# **Quick Start Guide**

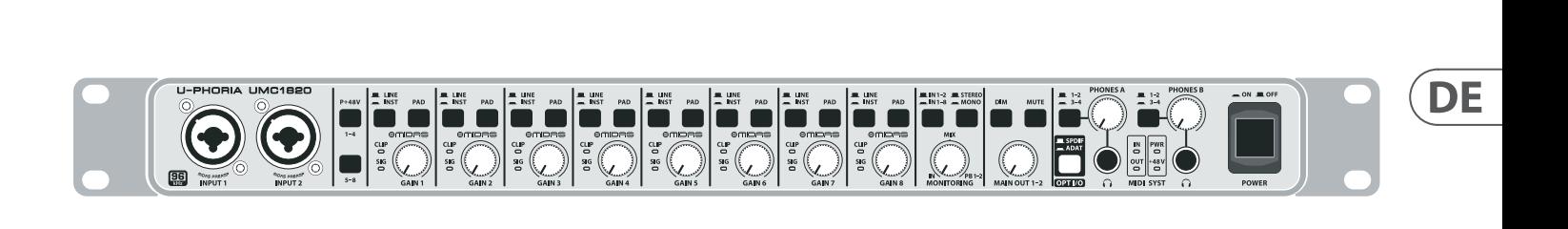

## U-PHORIA UMC1820

Audiophile 18 x 20, 24-Bit/96 kHz USB Audio/MIDI Interface with MIDAS Mic Preamplifiers

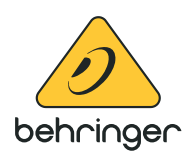

**EN** 

**ES** 

**FR** 

**PT** 

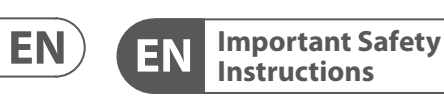

## **CAUTION**<br>RISK OF ELECTRIC SHOCK!<br>DO NOT OPEN! **ATTENTION**

#### **LEGAL DISCLAIMER**

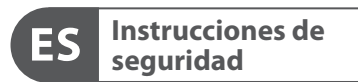

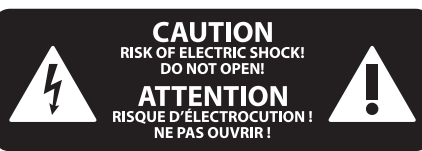

### **NEGACIÓN LEGAL**

### **GARANTÍA LIMITADA**

#### **LIMITED WARRANTY**

Terminals marked with this symbol carry electrical current of sufficient magnitude to constitute risk of electric shock. Use only high-quality professional speaker cables with ¼" TS or twist-locking plugs pre-installed. All other installation or modification should be performed only by qualified personnel.

This symbol, wherever it appears, alerts you to the presence of uninsulated dangerous voltage inside the enclosure - voltage that may be sufficient to constitute a risk of shock.

This symbol, wherever it appears, alerts you to important operating and maintenance instructions in the accompanying literature. Please read the manual.

**Caution** To reduce the risk of electric shock, do not  $\mathbf{F}$ remove the top cover (or the rear section). No user serviceable parts inside. Refer servicing to qualified personnel.

**Caution** To reduce the risk of fire or electric shock, - 51 do not expose this appliance to rain and moisture. The apparatus shall not be exposed to dripping or splashing liquids and no objects filled with liquids, such as vases, shall be placed on the apparatus.

**Caution** These service instructions are for use - 5 by qualified service personnel only. To reduce the risk of electric shock do not perform any servicing other than that contained in the operation instructions. Repairs have to be performed by qualified service personnel.

injury from tip-over. **13.** Unplug this apparatus during lightning storms or

- **1.** Read these instructions.
- **2.** Keep these instructions.
- **3.** Heed all warnings.
- **4.** Follow all instructions.
- **5.** Do not use this apparatus near water.
- **6.** Clean only with dry cloth.

**7.** Do not block any ventilation openings. Install in accordance with the manufacturer's instructions.

**8.** Do not install near any heat sources such as radiators, heat registers, stoves, or other apparatus (including amplifiers) that produce heat.

**9.** Do not defeat the safety purpose of the polarized or grounding-type plug. A polarized plug has two blades with one wider than the other. A grounding-type plug has two blades and a third grounding prong. The wide blade or the third prong are provided for your safety. If the provided plug does not fit into your outlet, consult an electrician for replacement of the obsolete outlet.

**10.** Protect the power cord from being walked on or pinched particularly at plugs, convenience receptacles, and the point where they exit from the apparatus.

**11.** Use only attachments/accessories specified by the manufacturer.

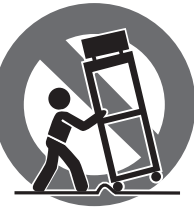

**12.** Use only with the cart, stand, tripod, bracket, or table specified by the manufacturer, or sold with the apparatus. When a cart is used, use caution when moving the cart/apparatus combination to avoid

when unused for long periods of time. **14.** Refer all servicing to qualified service personnel. Servicing is required when the apparatus has been damaged in any way, such as power supply cord or plug

is damaged, liquid has been spilled or objects have fallen into the apparatus, the apparatus has been exposed to rain or moisture, does not operate normally, or has been dropped.

**15.** The apparatus shall be connected to a MAINS socket outlet with a protective earthing connection.

**16.** Where the MAINS plug or an appliance coupler is used as the disconnect device, the disconnect device shall remain readily operable.

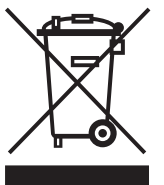

**17.** Correct disposal of this product: This symbol indicates that this product must not be disposed of with household waste, according to the WEEE Directive (2012/19/EU) and your national

law. This product should be taken to a collection center licensed for the recycling of waste

electrical and electronic equipment (EEE). The mishandling of this type of waste could have a possible negative impact on the environment and human health due to potentially hazardous substances that are generally associated with EEE. At the same time, your cooperation in the correct disposal of this product will contribute to the efficient use of natural resources. For more information about where you can take your waste equipment for recycling, please contact your local city office, or your household waste collection service.

**18.** Do not install in a confined space, such as a book case or similar unit.

**19.** Do not place naked flame sources, such as lighted candles, on the apparatus.

**20.** Please keep the environmental aspects of battery disposal in mind. Batteries must be disposed-of at a battery collection point.

**21.** Use this apparatus in tropical and/or moderate climates.

MUSIC Tribe accepts no liability for any loss which may be suffered by any person who relies either wholly or in part upon any description, photograph, or statement contained herein. Technical specifications, appearances and other information are subject to change without notice. All trademarks are the property of their respective owners. MIDAS, KLARK TEKNIK, LAB GRUPPEN, LAKE, TANNOY, TURBOSOUND, TC ELECTRONIC, TC HELICON, BEHRINGER, BUGERA and COOLAUDIO are trademarks or registered trademarks of MUSIC Tribe Global Brands Ltd. © MUSIC Tribe Global Brands Ltd. 2018 All rights reserved.

For the applicable warranty terms and conditions and additional information regarding MUSIC Tribe's Limited Warranty, please see complete details online at musictri.be/warranty.

Las terminales marcadas con este símbolo transportan corriente eléctrica de magnitud suficiente como para constituir un riesgo de descarga eléctrica. Utilice solo cables de altavoz profesionales y de alta calidad con conectores TS de 6,3 mm o de bayoneta prefijados. Cualquier otra instalación o modificación debe ser realizada únicamente por un técnico cualificado.

Este símbolo, siempre que aparece, le advierte de la presencia de voltaje peligroso sin aislar dentro de la caja; este voltaje puede ser suficiente para constituir un riesgo de descarga.

#### Este símbolo, siempre que aparece, le advierte sobre instrucciones operativas y de mantenimiento que aparecen en la documentación adjunta. Por favor, lea el manual.

**Atención** Para reducir el riesgo de descarga eléctrica, no quite la tapa (o la parte posterior). No hay piezas en el interior del equipo que puedan ser reparadas por el usuario. Si es necesario, póngase en contacto con personal cualificado.

**Atención** Para reducir el riesgo de incendio o descarga eléctrica, no exponga este aparato a la lluvia, humedad o alguna otra fuente que pueda salpicar o derramar algún líquido sobre el aparato. No coloque ningún tipo de recipiente para líquidos sobre el aparato.

### **Atención**

Las instrucciones de servicio deben

llevarlas a cabo exclusivamente personal cualificado. Para evitar el riesgo de una descarga eléctrica, no realice reparaciones que no se encuentren descritas en el manual de operaciones. Las reparaciones deben ser realizadas exclusivamente por personal cualificado.

- **1.** Lea las instrucciones.
- **2.** Conserve estas instrucciones.
- **3.** Preste atención a todas las advertencias.
- **4.** Siga todas las instrucciones.
- **5.** No use este aparato cerca del agua.
- **6.** Limpie este aparato con un paño seco.

**7.** No bloquee las aberturas de ventilación. Instale el equipo de acuerdo con las instrucciones del fabricante.

**8.** No instale este equipo cerca de fuentes de calor tales como radiadores, acumuladores de calor, estufas u otros aparatos (incluyendo amplificadores) que puedan producir calor.

**9.** No elimine o deshabilite nunca la conexión a tierra del aparato o del cable de alimentación de corriente. Un enchufe polarizado tiene dos polos, uno de los cuales tiene un contacto más ancho que el otro. Una clavija con puesta a tierra dispone de tres contactos: dos polos y la puesta a tierra. El contacto ancho y el tercer contacto, respectivamente, son los que garantizan una mayor seguridad. Si el enchufe suministrado con el equipo no concuerda con la toma de corriente, consulte con un electricista para cambiar la toma de corriente obsoleta.

**10.** Coloque el cable de suministro de energía de manera que no pueda ser pisado y que esté protegido de objetos afilados. Asegúrese de que el cable de suministro de energía esté protegido, especialmente en la zona de la clavija y en el punto donde sale del aparato.

**11.** Use únicamente los dispositivos o accesorios especificados por el fabricante.

**12.** Use únicamente la carretilla, plataforma, trípode, soporte o mesa especificados por el fabricante o suministrados junto con el equipo. Al transportar el equipo, tenga cuidado para evitar daños y caídas al tropezar con algún obstáculo.

**13.** Desenchufe el equipo durante tormentas o si no va a utilizarlo durante un periodo largo.

**14.** Confíe las reparaciones únicamente a servicios técnicos cualificados. La unidad requiere mantenimiento siempre que haya sufrido algún daño, si el cable de suministro de energía o el enchufe presentaran daños, se hubiera derramado un líquido o hubieran caído objetos dentro del equipo, si el aparato hubiera estado expuesto a la humedad o la lluvia, si ha dejado de funcionar de manera normal o si ha sufrido algún golpe o caída.

**15.** Al conectar la unidad a la toma de corriente eléctrica asegúrese de que la conexión disponga de una unión a tierra.

**16.** Si el enchufe o conector de red sirve como único medio de desconexión, éste debe ser accesible fácilmente.  $\triangle$ **17.** Cómo debe deshacerse de este aparato: Este símbolo indica que este aparato no debe ser tratado como basura orgánica, ′⊢o según lo indicado en la Directiva WEEE (2012/19/EU) y a las normativas aplicables en su país. En lugar de ello deberá llevarlo al punto limpio más cercano para el reciclaje de sus elementos eléctricos / electrónicos (EEE). Al hacer esto estará ayudando a prevenir las posibles consecuencias negativas para el medio ambiente y la salud que podrían ser provocadas por una gestión inadecuada de este tipo de aparatos. Además, el reciclaje de materiales ayudará a conservar los recursos naturales. Para más información acerca del reciclaje de este aparato, póngase en contacto con el Ayuntamiento de su ciudad o con el punto limpio local.

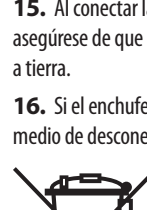

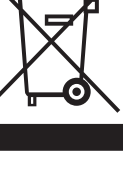

**18.** No instale esta unidad en un espacio muy reducido, tal como encastrada en una librería o similar.

**19.** No coloque objetos con llama, como una vela encendida, sobre este aparato.

**20.** Tenga presentes todas las advertencias relativas al reciclaje y correcta eliminación de las pilas. Las pilas deben ser siempre eliminadas en un punto limpio y nunca con el resto de la basura orgánica.

**21.** Use este aparato en rangos de temperatura moderados y/o tropicales.

MUSIC Tribe no admite ningún tipo de responsabilidad por cualquier daño o pérdida que pudiera sufrir cualquier persona por confiar total o parcialmente en la descripciones, fotografías o afirmaciones contenidas en este documento. Las especificaciones técnicas, imágenes y otras informaciones contenidas en este documento están sujetas a modificaciones sin previo aviso. Todas las marcas comerciales que aparecen aquí son propiedad de sus respectivos dueños. MIDAS, KLARK TEKNIK, LAB GRUPPEN, LAKE, TANNOY, TURBOSOUND, TC ELECTRONIC, TC HELICON, BEHRINGER, BUGERA y COOLAUDIO son marcas comerciales o marcas registradas de MUSIC Tribe Global Brands Ltd. © MUSIC Tribe Global Brands Ltd. 2018 Reservados todos los derechos.

Si quiere conocer los detalles y condiciones aplicables de la garantía así como información adicional sobre la Garantía limitada de MUSIC Tribe, consulte online toda la información en la web musictri.be/warranty.

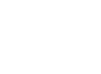

**EN** 

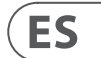

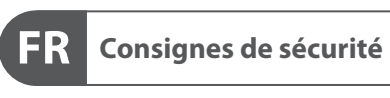

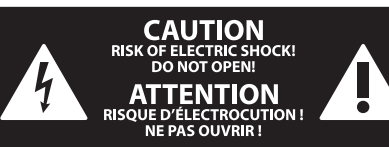

### **DÉNI LÉGAL**

#### **GARANTIE LIMITÉE**

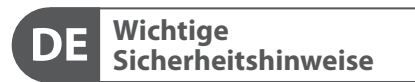

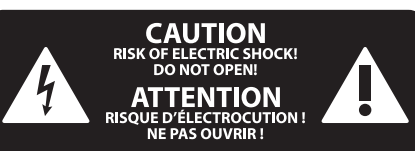

#### **HAFTUNGSAUSSCHLUSS**

### **BESCHRÄNKTE GARANTIE**

Les points repérés par ce symbole portent

une tension électrique suffisante pour constituer un risque d'électrocution. Utilisez uniquement des câbles d'enceintes professionnels de haute qualité avec fiches Jack mono 6,35 mm ou fiches à verrouillages déjà installées. Toute autre installation ou modification doit être effectuée uniquement par un personnel qualifié.

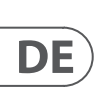

**FR** 

Ce symbole avertit de la présence d'une tension dangereuse et non isolée à l'intérieur de l'appareil - elle peut provoquer des chocs électriques.

**Attention** Ce symbol signale les consignes - 5 d'utilisation et d'entre ! Tien importantes dans la documentation fournie. Lisez les consignes de sécurité du manuel d'utilisation de l'appareil.

**Attention** Pour éviter tout risque de choc électrique, ne pas ouvrir le capot de l'appareil ni démonter le panneau arrière. L'intérieur de l'appareil ne possède aucun élément réparable par l'utilisateur. Laisser toute réparation à un professionnel qualifié.

**Attention** Pour réduire les risques de feu et de choc électrique, n'exposez pas cet appareil à la pluie, à la moisissure, aux gouttes ou aux éclaboussures. Ne posez pas de récipient contenant un liquide sur l'appareil (un vase par exemple).

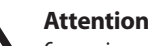

Ces consignes de sécurité et d'entretien  $\overline{\phantom{a}}$ sont destinées à un personnel qualifié. Pour éviter tout risque de choc électrique, n'effectuez aucune réparation sur l'appareil qui ne soit décrite par le manuel d'utilisation. Les éventuelles réparations doivent être effectuées uniquement par un technicien spécialisé.

- **1.** Lisez ces consignes.
- **2.** Conservez ces consignes.
- **3.** Respectez tous les avertissements.
- **4.** Respectez toutes les consignes d'utilisation.
- **5.** N'utilisez jamais l'appareil à proximité d'un liquide.
- **6.** Nettoyez l'appareil avec un chiffon sec.

**7.** Veillez à ne pas empêcher la bonne ventilation de l'appareil via ses ouïes de ventilation. Respectez les consignes du fabricant concernant l'installation de l'appareil.

**8.** Ne placez pas l'appareil à proximité d'une source de chaleur telle qu'un chauffage, une cuisinière ou tout appareil dégageant de la chaleur (y compris un ampli de puissance).

**9.** Ne supprimez jamais la sécurité des prises bipolaires ou des prises terre. Les prises bipolaires possèdent deux contacts de largeur différente. Le plus large est le contact de sécurité. Les prises terre possèdent deux contacts plus une mise à la terre servant de sécurité. Si la prise du bloc d'alimentation ou du cordon d'ali-mentation fourni ne correspond pas à celles de votre installation électrique, faites appel à un électricien pour effectuer le changement de prise.

> 21. Utilisez l'appareil dans un climat tropical et/ou modéré.

**10.** Installez le cordon d'alimentation de telle façon que personne ne puisse marcher dessus et qu'il soit protégé d'arêtes coupantes. Assurez-vous que le cordon d'alimentation est suffisamment protégé, notamment au niveau de sa prise électrique et de l'endroit où il est relié à l'appareil; cela est également valable pour une éventuelle rallonge électrique.

**11.** Utilisez exclusivement des accessoires et des appareils supplémentaires recommandés par le fabricant.

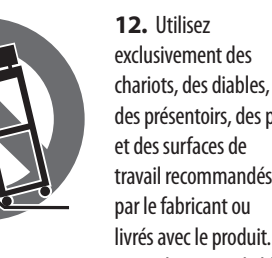

des présentoirs, des pieds et des surfaces de travail recommandés par le fabricant ou livrés avec le produit.

Déplacez précautionneusement tout chariot ou diable chargé pour éviter d'éventuelles blessures en cas de chute.

**13.** Débranchez l'appareil de la tension secteur en cas d'orage ou si l'appareil reste inutilisé pendant une longue période de temps.

**14.** Les travaux d'entretien de l'appareil doivent

être effectués uniquement par du personnel qualifié. Aucun entretien n'est nécessaire sauf si l'appareil est endommagé de quelque façon que ce soit (dommages sur le cordon d'alimentation ou la prise par exemple), si un liquide ou un objet a pénétré à l'intérieur du châssis, si l'appareil a été exposé à la pluie ou à l'humidité, s'il ne fonctionne pas correctement ou à la suite d'une chute.

**15.** L'appareil doit être connecté à une prise secteur dotée d'une protection par mise à la terre.

**16.** La prise électrique ou la prise IEC de tout appareil dénué de bouton marche/arrêt doit rester accessible en permanence.

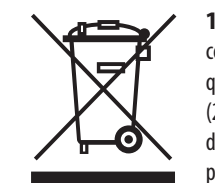

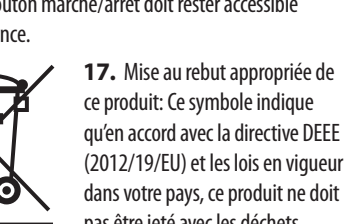

(2012/19/EU) et les lois en vigueur dans votre pays, ce produit ne doit pas être jeté avec les déchets ménagers. Ce produit doit être

déposé dans un point de collecte agréé pour le recyclage des déchets d'équipements électriques et électroniques (EEE). Une mauvaise manipulation de ce type de déchets pourrait avoir un impact négatif sur l'environnement et la santé à cause des substances potentiellement dangereuses généralement associées à ces équipements. En même temps, votre coopération dans la mise au rebut de ce produit contribuera à l'utilisation efficace des ressources naturelles. Pour plus d'informations sur l'endroit où vous pouvez déposer vos déchets

d'équipements pour le recyclage, veuillez contacter votre mairie ou votre centre local de collecte des déchets.

**18.** N'installez pas l'appareil dans un espace confiné tel qu'une bibliothèque ou meuble similaire.

**19.** Ne placez jamais d'objets enflammés, tels que des bougies allumées, sur l'appareil.

**20.** Gardez à l'esprit l'impact environnemental lorsque vous mettez des piles au rebus. Les piles usées doivent être déposées dans un point de collecte adapté.

MUSIC Tribe ne peut être tenu pour responsable pour toute perte pouvant être subie par toute personne se fiant en partie ou en totalité à toute description, photographie ou affirmation contenue dans ce document. Les caractéristiques, l'apparence et d'autres informations peuvent faire l'objet de modifications sans notification. Toutes les marques appartiennent à leurs propriétaires respectifs. MIDAS, KLARK TEKNIK, LAB GRUPPEN, LAKE, TANNOY, TURBOSOUND, TC ELECTRONIC, TC HELICON, BEHRINGER, BUGERA et COOLAUDIO sont des marques ou marques déposées de MUSIC Tribe Global Brands Ltd. © MUSIC Tribe Global Brands Ltd. 2018 Tous droits réservés.

Pour connaître les termes et conditions de garantie applicables, ainsi que les informations supplémentaires et détaillées sur la Garantie Limitée de MUSIC Tribe, consultez le site Internet musictri.be/warranty.

**Vorsicht** Die mit dem Symbol markierten Anschlüsse führen so viel Spannung, dass die Gefahr eines Stromschlags besteht. Verwenden Sie nur hochwertige, professionelle Lautsprecherkabel mit vorinstallierten 6,35 mm MONO-Klinkensteckern oder Lautsprecherstecker mit Drehverriegelung. Alle anderen Installationen oder Modifikationen sollten nur von qualifiziertem Fachpersonal ausgeführt werden.

**Achtung** Um eine Gefährdung durch Stromschlag auszuschließen, darf die Geräteabdeckung bzw. Geräterückwand nicht abgenommen werden. Im Innern des Geräts befinden sich keine vom Benutzer reparierbaren Teile. Reparaturarbeiten dürfen nur von qualifiziertem Personal ausgeführt werden.

**Achtung** Um eine Gefährdung durch Feuer bzw. Stromschlag auszuschließen, darf dieses Gerät weder Regen oder Feuchtigkeit ausgesetzt werden noch sollten Spritzwasser oder tropfende Flüssigkeiten in das Gerät gelangen können. Stellen Sie keine mit Flüssigkeit gefüllten Gegenstände, wie z. B. Vasen, auf das Gerät.

**Achtung** Die Service-Hinweise sind nur durch **FIGURE** qualifiziertes Personal zu befolgen. Um eine Gefährdung durch Stromschlag zu vermeiden, führen Sie bitte keinerlei Reparaturen an dem Gerät durch, die nicht in der Bedienungsanleitung beschrieben sind. Reparaturen sind nur von qualifiziertem Fachpersonal durchzuführen.

- **1.** Lesen Sie diese Hinweise.
- **2.** Bewahren Sie diese Hinweise auf.
- **3.** Beachten Sie alle Warnhinweise.
- **4.** Befolgen Sie alle Bedienungshinweise.
- **5.** Betreiben Sie das Gerät nicht in der Nähe von Wasser.
- **6.** Reinigen Sie das Gerät mit einem trockenen Tuch.

**7.** Blockieren Sie nicht die Belüftungsschlitze. Beachten Sie beim Einbau des Gerätes die Herstellerhinweise.

**8.** Stellen Sie das Gerät nicht in der Nähe von Wärmequellen auf. Solche Wärmequellen sind z. B. Heizkörper, Herde oder andere Wärme erzeugende Geräte (auch Verstärker).

**9.** Entfernen Sie in keinem Fall die Sicherheitsvorrichtung von Zweipol- oder geerdeten Steckern. Ein Zweipolstecker hat zwei unterschiedlich breite Steckkontakte. Ein geerdeter Stecker hat zwei Steckkontakte und einen dritten Erdungskontakt. Der breitere Steckkontakt oder der zusätzliche

Erdungskontakt dient Ihrer Sicherheit. Falls das mitgelieferte Steckerformat nicht zu Ihrer Steckdose passt, wenden Sie sich bitte an einen Elektriker, damit die Steckdose entsprechend ausgetauscht wird.

**10.** Verlegen Sie das Netzkabel so, dass es vor Tritten und scharfen Kanten geschützt ist und nicht beschädigt werden kann. Achten Sie bitte insbesondere im Bereich der Stecker, Verlängerungskabel und an der Stelle, an der das Netzkabel das Gerät verlässt, auf ausreichenden Schutz.

**11.** Das Gerät muss jederzeit mit intaktem Schutzleiter an das Stromnetz angeschlossen sein.

**12.** Sollte der Hauptnetzstecker oder eine Gerätesteckdose die Funktionseinheit zum Abschalten sein, muss diese immer zugänglich sein.

**13.** Verwenden Sie nur Zusatzgeräte/Zubehörteile, die laut Hersteller geeignet sind.

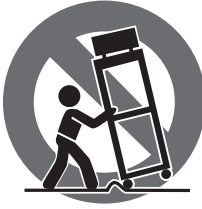

**14.** Verwenden Sie nur Wagen, Standvorrichtungen, Stative, Halter oder Tische, die vom Hersteller benannt oder im Lieferumfang des Geräts enthalten sind. Falls Sie einen Wagen benutzen, seien Sie vorsichtig beim Bewegen

der Wagen- Gerätkombination, um Verletzungen durch Stolpern zu vermeiden.

**15.** Ziehen Sie den Netzstecker bei Gewitter oder wenn Sie das Gerät längere Zeit nicht benutzen.

**16.** Lassen Sie alle Wartungsarbeiten nur von qualifiziertem Service-Personal ausführen. Eine Wartung ist notwendig, wenn das Gerät in irgendeiner Weise beschädigt wurde (z. B. Beschädigung des Netzkabels oder Steckers), Gegenstände oder Flüssigkeit in das Geräteinnere gelangt sind, das Gerät Regen oder Feuchtigkeit ausgesetzt wurde, das Gerät nicht ordnungsgemäß funktioniert oder auf den Boden gefallen ist.

-0)

**17.** Korrekte Entsorgung dieses Produkts: Dieses Symbol weist darauf hin, das Produkt entsprechend der WEEE Direktive (2012/19/EU) und der jeweiligen nationalen Gesetze nicht zusammen mit Ihren

Haushaltsabfällen zu entsorgen. Dieses Produkt sollte bei einer autorisierten Sammelstelle für Recycling elektrischer und elektronischer Geräte (EEE) abgegeben werden. Wegen bedenklicher Substanzen, die generell mit elektrischen und elektronischen Geräten in Verbindung stehen, könnte eine unsachgemäße Behandlung dieser Abfallart eine negative Auswirkung auf Umwelt und Gesundheit haben. Gleichzeitig gewährleistet Ihr Beitrag zur richtigen Entsorgung dieses Produkts die effektive Nutzung natürlicher Ressourcen. Für weitere Informationen zur Entsorgung Ihrer Geräte bei einer Recycling-Stelle nehmen Sie bitte Kontakt zum zuständigen städtischen Büro, Entsorgungsamt oder zu Ihrem Haushaltsabfallentsorger auf.

**18.** Installieren Sie das Gerät nicht in einer beengten Umgebung, zum Beispiel Bücherregal oder ähnliches.

**19.** Stellen Sie keine Gegenstände mit offenen Flammen, etwa brennende Kerzen, auf das Gerät.

**20.** Beachten Sie bei der Entsorgung von Batterien den Umweltschutz-Aspekt. Batterien müssen bei einer Batterie-Sammelstelle entsorgt werden.

**21.** Verwenden Sie das Gerät in tropischen und/oder gemäßigten Klimazonen.

MUSIC Tribe übernimmt keine Haftung für Verluste, die Personen entstanden sind, die sich ganz oder teilweise auf hier enthaltene Beschreibungen, Fotos oder Aussagen verlassen haben. Technische Daten, Erscheinungsbild und andere Informationen können ohne vorherige Ankündigung geändert werden. Alle Warenzeichen sind Eigentum der jeweiligen Inhaber. MIDAS, KLARK TEKNIK, LAB GRUPPEN, LAKE, TANNOY, TURBOSOUND, TC ELECTRONIC, TC HELICON, BEHRINGER, BUGERA und COOLAUDIO sind Warenzeichen oder eingetragene Warenzeichen der MUSIC Tribe Global Brands Ltd. © MUSIC Tribe Global Brands Ltd. 2018 Alle Rechte vorbehalten.

Die geltenden Garantiebedingungen und zusätzliche Informationen bezüglich der von MUSIC Tribe gewährten beschränkten Garantie finden Sie online unter musictri.be/warranty.

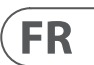

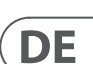

**PT** 

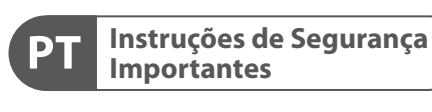

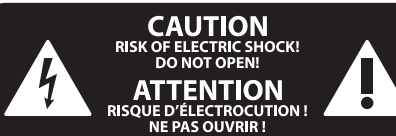

#### **LEGAL RENUNCIANTE**

#### **GARANTIA LIMITADA**

**Aviso !** Terminais marcados com o símbolo carregam corrente elétrica de magnitude suficiente para constituir um risco de choque elétrico. Use apenas cabos de alto-falantes de alta qualidade com plugues TS de ¼" ou plugues com trava de torção pré-instalados. Todas as outras instalações e modificações devem ser efetuadas por pessoas qualificadas.

Este símbolo, onde quer que o encontre, alerta-o para a leitura das instruções de - 5 manuseamento que acompanham o equipamento. Por favor leia o manual de instruções.

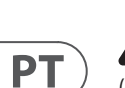

**Atenç ã o** De forma a diminuir o risco de choque eléctrico, não remover a cobertura (ou a secção de trás). Não existem peças substituíveis por parte do utilizador no seu interior. Para esse efeito recorrer a um técnico qualificado.

**Atenç ã o** Para reduzir o risco de incêndios ou -51 choques eléctricos o aparelho não deve ser exposto à chuva nem à humidade. Além disso, não deve ser sujeito a salpicos, nem devem ser colocados em cima do aparelho objectos contendo líquidos, tais como jarras.

**Atenç ã o** Estas instruções de operação devem ser - 51 utilizadas, em exclusivo, por técnicos de assistência qualificados. Para evitar choques eléctricos não proceda a reparações ou intervenções, que não as indicadas nas instruções de operação, salvo se possuir as qualifi-cações necessárias. Para evitar choques eléctricos não proceda a reparações ou intervenções, que não as indicadas nas instruções de operação. Só o deverá fazer se possuir as qualificações necessárias.

- **1.** Leia estas instruções.
- **2.** Guarde estas instruções.
- **3.** Preste atenção a todos os avisos.
- **4.** Siga todas as instruções.
- **5.** Não utilize este dispositivo perto de água.
- **6.** Limpe apenas com um pano seco.

**7.** Não obstrua as entradas de ventilação. Instale de acordo com as instruções do fabricante.

**8.** Não instale perto de quaisquer fontes de calor tais como radiadores, bocas de ar quente, fogões de sala ou outros aparelhos (incluindo amplificadores) que produzam calor.

**9.** Não anule o objectivo de segurança das fichas polarizadas ou do tipo de ligação à terra. Uma ficha polarizada dispõe de duas palhetas sendo uma mais larga do que a outra. Uma ficha do tipo ligação à terra dispõe

de duas palhetas e um terceiro dente de ligação à terra. A palheta larga ou o terceiro dente são fornecidos para sua segurança. Se a ficha fornecida não encaixar na sua tomada, consulte um electricista para a substituição da tomada obsoleta.

**10.** Proteja o cabo de alimentação de pisadelas ou apertos, especialmente nas fichas, extensões, e no local de saída da unidade. Certifique-se de que o cabo eléctrico está protegido. Verifique particularmente nas fichas, nos receptáculos e no ponto em que o cabo sai do aparelho.

**11.** O aparelho tem de estar sempre conectado à rede eléctrica com o condutor de protecção intacto.

**12.** Se utilizar uma ficha de rede principal ou uma tomada de aparelhos para desligar a unidade de funcionamento, esta deve estar sempre acessível.

**13.** Utilize apenas ligações/acessórios especificados pelo fabricante.

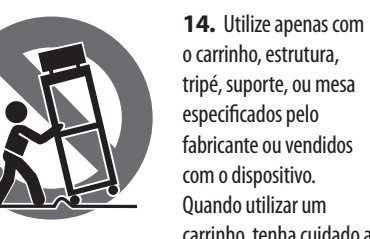

carrinho, tenha cuidado ao mover o conjunto carrinho/dispositivo para evitar danos provocados pela terpidação.

**15.** Desligue este dispositivo durante as trovoadas ou quando não for utilizado durante longos períodos de tempo.

**16.** Qualquer tipo de reparação deve ser sempre efectuado por pessoal qualificado. É necessária uma reparação sempre que a unidade tiver sido de alguma forma danificada, como por exemplo: no caso do cabo de alimentação ou ficha se encontrarem danificados; na eventualidade de líquido ter sido derramado ou objectos terem caído para dentro do dispositivo; no caso da unidade ter estado exposta à chuva ou à humidade; se esta não funcionar normalmente, ou se tiver caído.

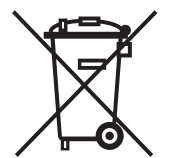

**17.** Correcta eliminação deste produto: este símbolo indica que o produto não deve ser eliminado juntamente com os resíduos domésticos, segundo a Directiva REEE (2012/19/EU) e a legislação nacional. Este produto deverá

ser levado para um centro de recolha licenciado para a reciclagem de resíduos de equipamentos eléctricos e electrónicos (EEE). O tratamento incorrecto deste tipo de resíduos pode ter um eventual impacto negativo no ambiente e na saúde humana devido a substâncias potencialmente perigosas que estão geralmente associadas aos EEE. Ao mesmo tempo, a sua colaboração para a eliminação correcta deste produto irá contribuir para a utilização eficiente dos recursos naturais. Para mais informação acerca dos locais onde poderá deixar o seu equipamento usado para reciclagem, é favor contactar

os serviços municipais locais, a entidade de gestão de resíduos ou os serviços de recolha de resíduos domésticos. **18.** Não instale em lugares confinados, tais como estantes ou unidades similares.

**19.** Não coloque fontes de chama, tais como velas acesas, sobre o aparelho.

**20.** Favor, obedecer os aspectos ambientais de descarte de bateria. Baterias devem ser descartadas em um ponto de coletas de baterias.

**21.** Use este aparelho em climas tropicais e/ou moderados.

O MUSIC Tribe não se responsabiliza por perda alguma que possa ser sofrida por qualquer pessoa que dependa, seja de maneira completa ou parcial, de qualquer descrição, fotografia, ou declaração aqui contidas. Dados técnicos, aparências e outras informações estão sujeitas a modificações sem aviso prévio. Todas as marcas são propriedade de seus respectivos donos. MIDAS, KLARK TEKNIK, LAB GRUPPEN, LAKE, TANNOY, TURBOSOUND, TC ELECTRONIC, TC HELICON, BEHRINGER, BUGERA e COOLAUDIO são marcas ou marcas registradas do MUSIC Tribe Global Brands Ltd. © MUSIC Tribe Global Brands Ltd. 2018 Todos direitos reservados.

Para obter os termos de garantia aplicáveis e condições e informações adicionais a respeito da garantia limitada do MUSIC Tribe, favor verificar detalhes na íntegra através do website musictri.be/warranty.

# **U-PHORIA UMC1820 Hook-up**

- (EN) **Step 1: Hook-Up**
- (ES) **Paso 1: Conexión**
- (FR) **Etape 1 : Connexions**
- (DE) **Schritt 1: Verkabelung**
- (PT) **Passo 1: Conexões**

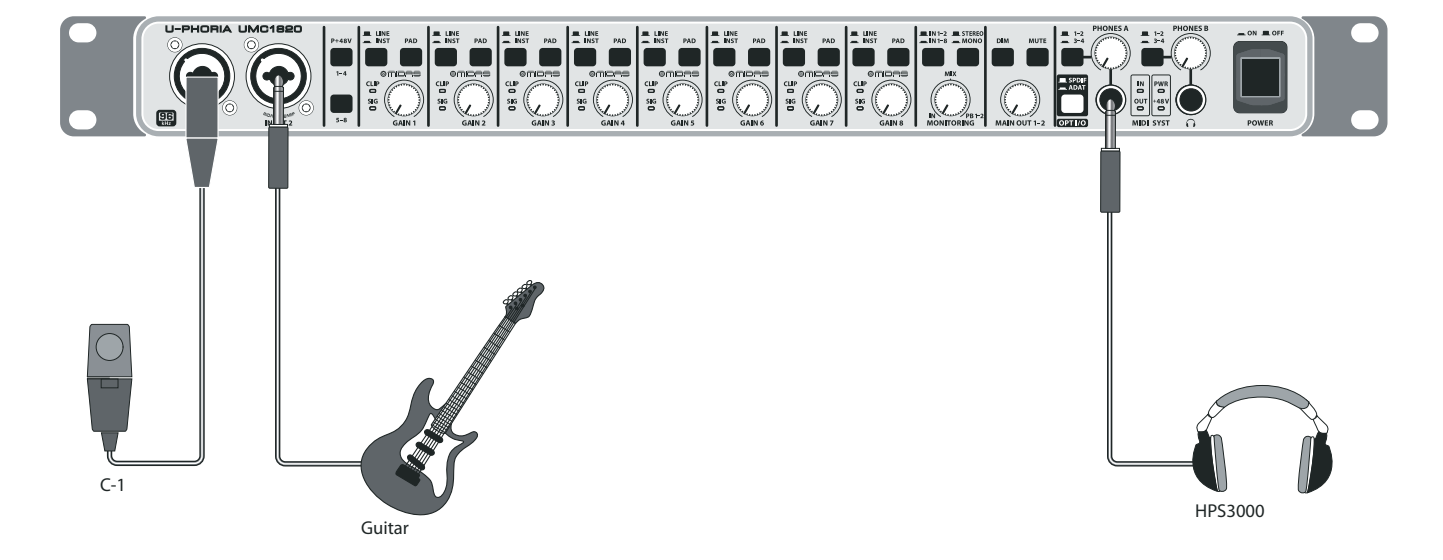

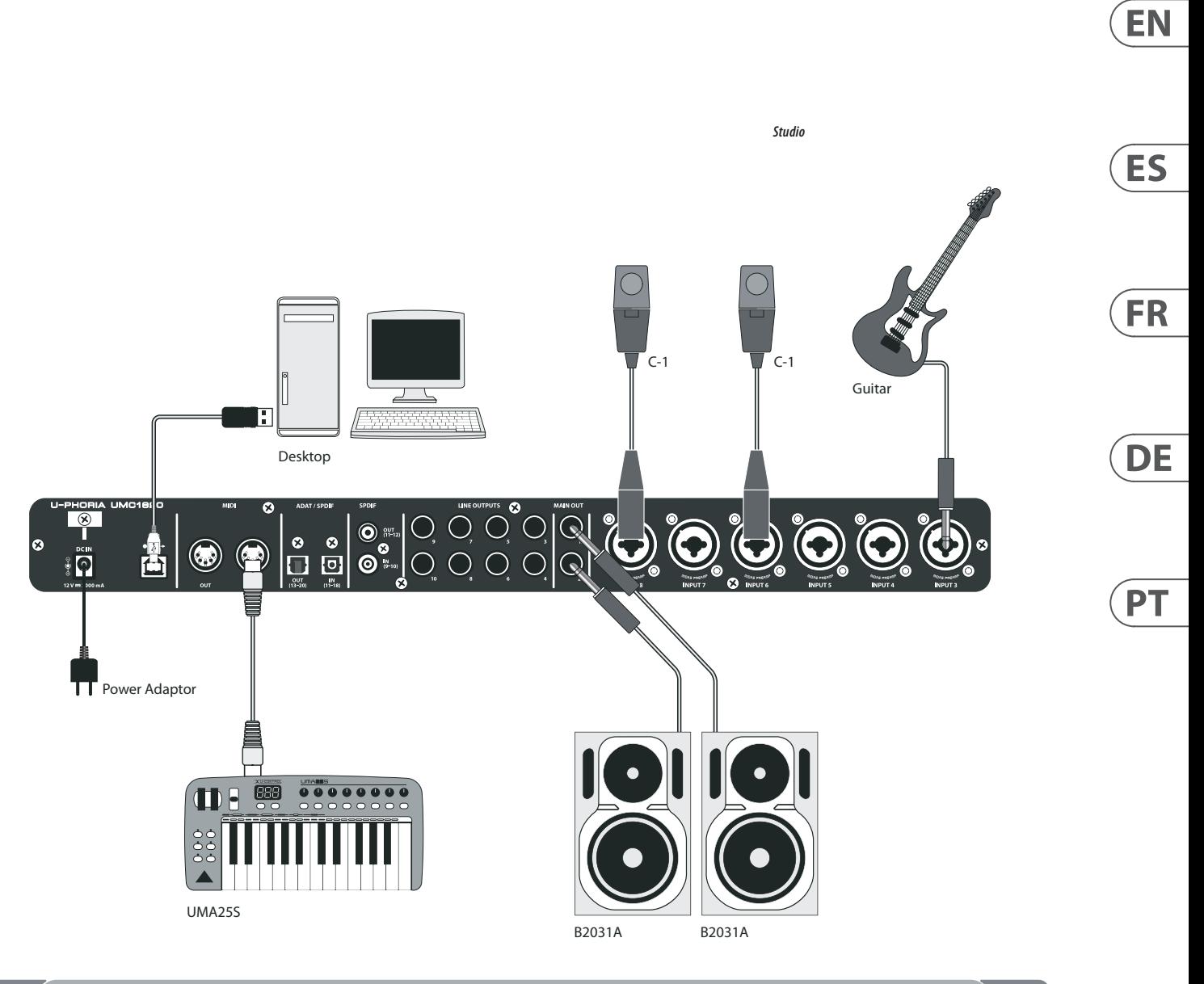

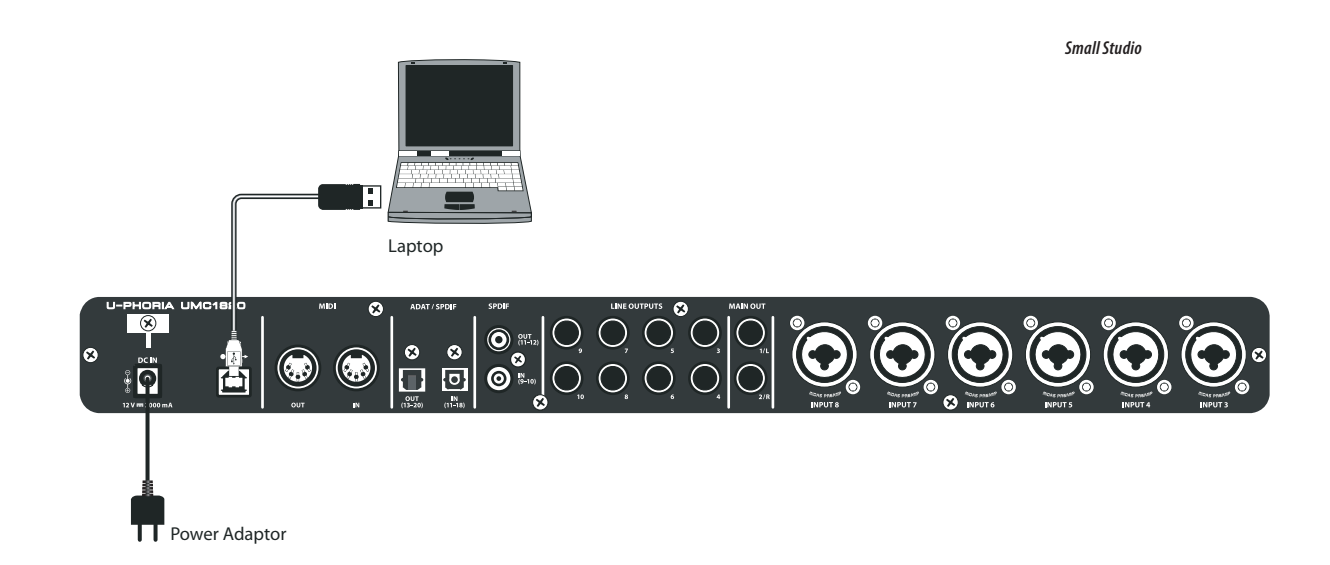

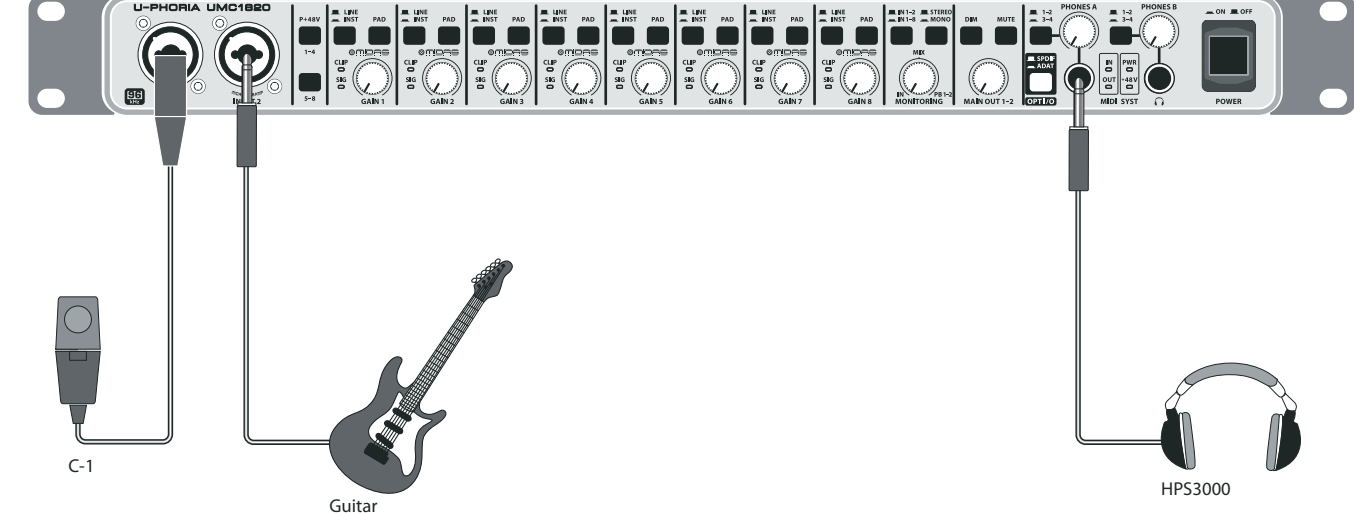

# **U-PHORIA UMC1820 Controls**

## (EN) **Step 2: Controls**

- **11 INPUTS** accept XLR or 1/4" connection microphones, instruments, or line lev audio sources.
- (2) **P+48V** switches turn on +48 Volt Phantom Power to XLR inputs 1 to 4, and 5 to 8. Carefully read your microp documentation before turning on ph power, as it can damage some microp
- (3) **LINE / INST**selects line level or instrument level input source at the  $\frac{1}{4}$ " connector Select **INST** when connecting a guita
- (4) **PAD** reduces the level of input signals XLR and  $\frac{1}{4}$ " inputs. For example, this if the XLR input is not from a microph
- **SIG LED** indicates an audio signal is p The **CLIP LED** turns on if the audio in is too high.
- **G GAIN** knob adjusts the input level. Adjusted the **CLIP LED** does not turn on, even the highest peaks.
- **T IN 1-2 or 1-8** selects direct analog in sources 1-2 or 1-8 for monitoring.
- (8) **STEREO/MONO** selects stereoor mono monitoring.
- **9 MONITORING** knob adjusts the mix **b** the direct inputs and computer playb **IN:** only direct inputs (0 ms latency) **MIX:** 50/50 mix of inputs and playbac from computer
	- **PB 1-2:** only playback from computer
- $10$  **DIM** switch reduces the **MAIN OUT** out
- $11$  **MUTE** switch cuts the **MAIN OUT** sign
- (12) **MAIN OUT** knobcontrols the **MAIN OUT** output level.
- **(13) OPT I/O** selects the operation of the optical and coaxial RCA I/O ports: **SPDIF:** Optical input S/PDIF 9-10, Optical output S/PDIF 11-12. Coaxial in Coaxial output S/PDIF 11-12.

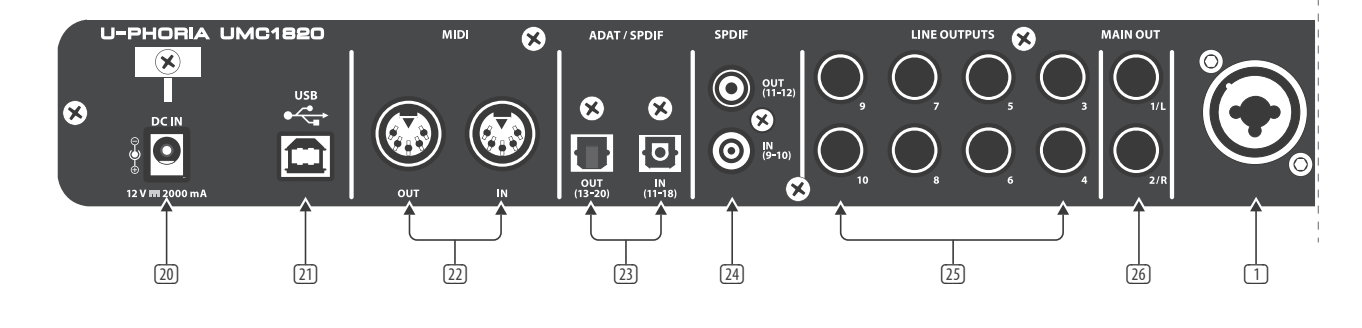

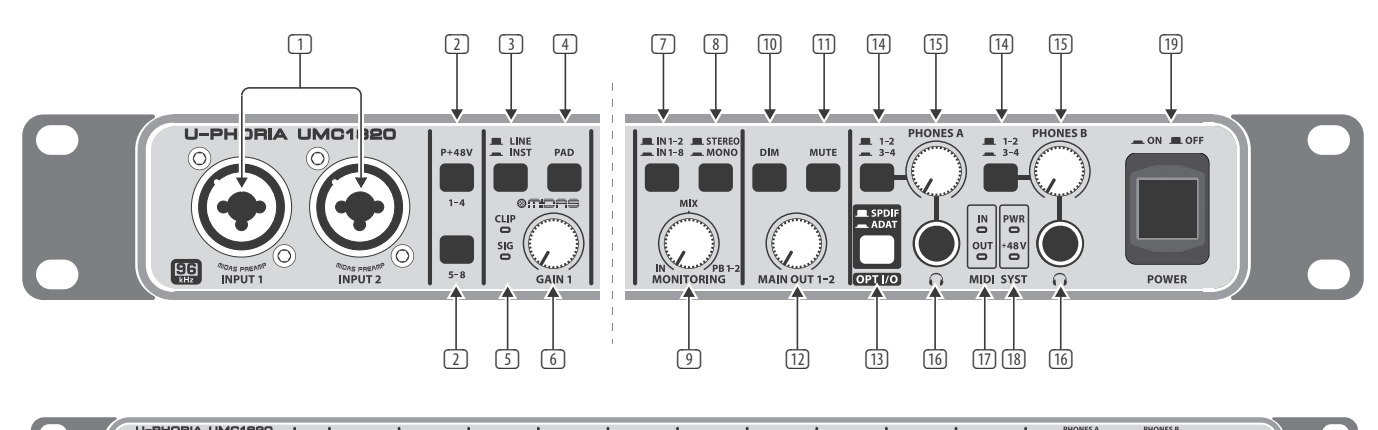

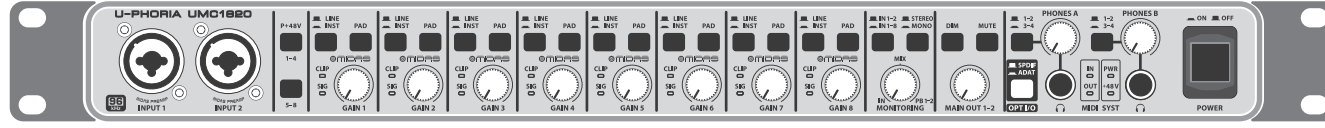

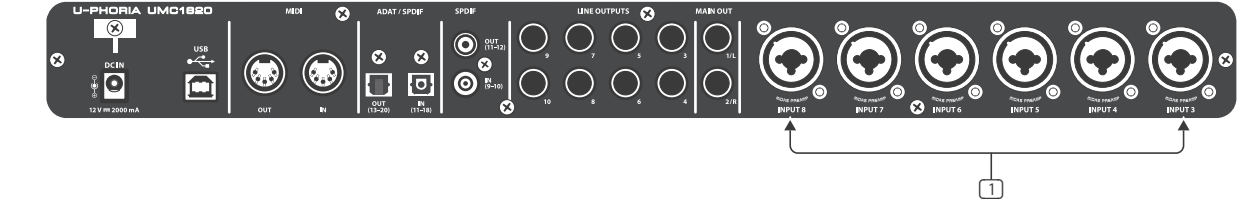

### **ADAT:**

**(@ 96 or 88.2 kHz)** Optical input S/N optical output S/MUX 13-16. Coaxial i S/PDIF 9-10, Coaxial output S/PDIF 11

**(@ 48 or 44.1 kHz)** Optical input AD optical output ADAT 13-20. Coaxial in S/PDIF 9-10, Coaxial output S/PDIF 11

**Caution:** Do not change between S/ and ADAT modes while operating you / music program, because the UMC182 does a quick re-boot. Close all applications before changing modes, and then wa

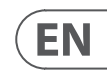

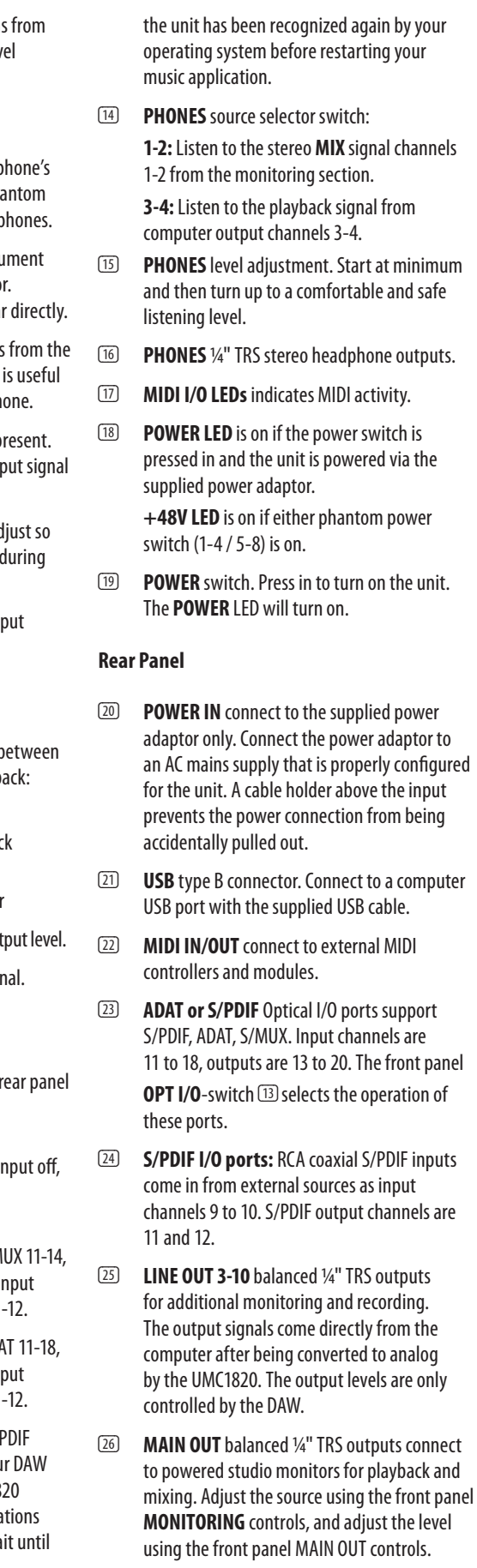

# **U-PHORIA UMC1820 Controls**

- des sorties MAIN OUT.
- (11) **Bouton MUTE** permet de couper le signal des sorties MAIN OUT.
- (12) **Potentiomètre MAIN OUT** permetderégler le niveaudes sorties MAIN OUT.
- (13) **OPT I/O** permetdesélectionner le mode de fonctionnement des ports E/S optiques et coaxiaux de la face arrière :

**SPDIF:** Entrée optique S/PDIF 9-10, sortie optique S/PDIF 11-12. Entrée coaxiale désactivée, sortie coaxiale S/PDIF 11-12

**(à 48 or 44,1 kHz)** Entréeoptique ADAT 11-18, sortie optique ADAT 13-20. Entrée coaxiale S/PDIF 9-10, sortie coaxiale S/PDIF 11-12

#### **ADAT:**

- Avertissement: Ne passez pas du mode S/ PDIF au mode ADAT (ou inversement) lorsque votre séquenceur/logiciel de musique est en fonctionnement car l'UMC1820 effectue un redémarrage rapide. Fermez toutes vos applications avant de changer de mode et patientez jusqu'à ce que l'appareil soit reconnu par votre système d'exploitation avant de relancer votre logiciel de musique.
- (14) **PHONES** permetdesélectionner lasource des sorties casque:

**(à 96 ou 88,2 kHz)** Entréeoptique S/MUX 11-14, sortie optique S/MUX 13-16. Entrée coaxiale S/PDIF 9-10, sortie coaxiale S/PDIF 11-12

**1-2:** Mixage stéréo des canaux 1-2 de la section monitoring.

**3-4:** Signal en provenance des canaux de sortie 3-4 de l'ordinateur.

- (15) **PHONES** cespotentiomètrespermettent de régler le niveau des sorties casque. Placez d'abord le potentiomètre au minimum puis augmentez jusqu'à obtenir un niveau d'écoutesûret confortable.
- (16) **PHONES** sorties casqueJack6,35 mm stéréo.
- (17) **LEDs MIDI I/O** indiquentuneactivité MIDI.
- (18) **LED PWR** s'allumesi l'interrupteurPOWER est enfoncé et que l'appareil est alimenté par l'adaptateur fourni. La LED +48V s'allume si au moins l'un des deux boutons d'alimentation fantôme (1-4 / 5-8) est enfoncé.
- (19) **Interrupteur POWER**  enfoncez-le pour mettre l'appareil sous tension. La LED POWER s'allume.

- 
- 
- 

- 
- 
- ESI **Paso 2: Controles** <sup>10</sup> Interruptor DIM reduce el nivel de salida de Panel trasero<br> **ERI Etape 2 : Réglages** <sup>10</sup> Bouton DIM permet de réduire le niveau (10) **Interruptor DIM** - reduce el nivel de salida de MAIN OUT.
	- (11) **Interruptor MUTE** cortatotalmente laseñal de MAIN OUT.
	- (12) **Mando MAIN OUT** lepermitecontrolarel nivel de salida emitido por MAIN OUT.
	- (13) **OPT I/O** lepermiteelegirel funcionamiento de los puertos de E/S óptico y coaxial RCA del panel trasero:

**SPDIF:** Entrada óptica S/PDIF 9-10, Salida óptica S/PDIF 11-12. Entrada coaxial desactivada, Salida coaxial S/PDIF 11-12

**ADAT: (@ 96 ó 88.2 kHz)** EntradaópticaS/MUX 11-14, salida óptica S/MUX 13-16. Entrada coaxial S/PDIF 9-10, Salida coaxial S/PDIF 11-12

**(@ 48 ó 44.1 kHz)** Entradaóptica ADAT 11-18, salida óptica ADAT 13-20. Entrada coaxial S/PDIF 9-10, Salida coaxial S/PDIF 11-12

**Atención:** No cambie entre los modos S/PDIF y ADAT mientras está usando su DAW / programa musical, dado que el UMC1820 realizará un re-arranque rápido. Cierre todas las aplicaciones antes de cambiar de modo y espere después hasta que la unidad haya sido reconocida de nuevo por su sistema operativo antes de

#### **Face arrière**

- reiniciar su programa musical. (14) **PHONES**- selectordefuente:
	- **1-2:** le permite escuchar a través de los auriculares los canales de señal MIX stereo 1-2 de lasección de monitorización. **3-4:** le permite escuchar la señal de reproducción de los canales de salida del ordenador3-4.
- (15) **PHONES**-ajustede nivel de losauriculares. Comience al mínimo y vaya subiendo hasta que llegue a un nivel de escucha cómodo.
- (16) **PHONES**-Salidasdeauricularesen TRSde 6,3 mm stereo.
- (17) **Pilotos MIDI I/O** indican actividad MIDI.
- (18) **Piloto POWER** -estepilotoseiluminará cuando pulse el interruptor POWER y la unidad reciba corriente desde el adaptador. El piloto +48 V se iluminará si pulsa el interruptor de alimentación fantasma(1-4 /5-8).
- (19) **Interruptor POWER** -púlseloparaencender la unidad. Cuando lo haga, el piloto POWER seiluminará.
- (20) **DC IN** connectez-yuniquement l'adaptateur fourni. Reliez l'adaptateur à une prise secteur dont les caractéristiques sont compatibles avec l'appareil. Le support de câble permet d'éviter que l'alimentation soit accidentellement déconnectée.
- (21) **Connecteur USB type B** permetde connecter l'appareil à un ordinateur avec le câble USB fourni.
- (22) **MIDI IN/OUT**-permetdeconnecterdes contrôleurs et modules MIDI externes.
- (23) **Ports E/S optiques ADAT ou S/PDIF**compatiblesS/PDIF, ADAT,S/MUX.Les canaux d'entrée sont les canaux 11 à 18, les canaux de sortie sont les canaux 13 à 20. Le sélecteur
	- OPT I/O de la face avant <a>[13]</a> permet de choisir le mode de fonctionnement de ces ports.
- (24) **Ports E/S S/PDIF** ces connecteurs RCA S/PDIF coaxiaux permettent de connecter des sources externes. Les canaux d'entrée sont les canaux 9 et 10 et les canaux de sortie sont les canaux11et12.
- (25) **LINE OUTPUTS 3-10**  sorties Jack 6,35 mm symétriques pour monitoring et enregistrement. Les signaux de sortie proviennent de l'ordinateur, après avoir été convertis en analogique par l'UMC1820. Les niveaux sont contrôlés uniquement par votre logiciel audionumérique.
- (26) **MAIN OUT**  ces sorties symétriques Jack 6,35 mm permettent la connexion à des moniteurs de studio pour écoute et mixage. La source peut être sélectionnée avec les réglages MONITORING de la face avant. Réglez le niveau de ces sorties avec le potentiomètre MAIN OUT.

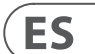

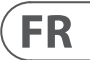

- **[20] POWER IN** conecte en esta toma únicamente el adaptador de corriente incluido. Conecte el otro extremo del adaptador a una salida de corriente alterna del voltaje y amperaje adecuados para esta unidad. Hay un gancho de fijación de cable en la parte superior de esta entrada para evitar
- [21] **Conector USB tipo B** conecte esta unidad al puerto USB de un ordenador a través del cable USB incluido.

una desconexión accidental del adaptador.

- [22] **MIDI IN/OUT** conecte esta unidad a controladoresy módulos MIDI externos.
- (23) **Puertos E/S ADAT o S/PDIF óptico** admiten señales S/PDIF, ADAT, S/MUX. Los canales de entrada son del 11 al 18 y losdesalidadel 13al 20. El interruptor OPT  $I/O$  del panel frontal  $[13]$  le permite elegir el funcionamiento de estos puertos.
- (24) **Puertos E/S S/PDIF** EntradasS/PDIF coaxiales en tomas RCA procedentes de fuentes exteriores como canales de entrada 9 a 10. Los canales de salida S/PDIF son el 11y12.
- (25) **LINE OUT 3-10** -Salidasen TRSde6,3 mm balanceados para monitorización adicional y para grabación de señal. Las señales de estas salidas proceden directamente del ordenador tras ser convertidas a señales analógicas por el UMC1820. Los niveles de salida son controlados solo por el DAW.
- (26) **MAIN OUT**-Salidasen TRSde6,3 mm balanceados que puede conectar a monitores de estudio autoamplificados para reproducción y mezcla. Ajuste laseñal fuente enviada a estas salidas usando los controles MONITORING del panel frontal y ajuste el nivel usando los controles panel MAIN OUT.

**MIX:** mezcla 50/50 de entradas y reproducción del ordenador

PB 1-2: solo señal de reproducción del ordenador

- (1) **ENTRÉES**  permettentdeconnecterdes micros, instruments ou sources audio niveau ligne équipés de fiches XLR ou Jack 6,35 mm.
- (2) **P+48V**  cesboutonspermettent d'activer l'alimentation fantôme +48 V pour les entrées XLR 1 à 4 et 5 à 8. Lisez la documentation de vos micros avec attention avant d'activer l'alimentation fantôme car elle peut endommager certains micros.
- (3) **LINE / INST** permetdesélectionner si la source des entrées Jack 6,35 mm est à niveau ligne ou instrument. Sélectionnez INST si vous souhaitez connecter directement votre quitare.
- (4) **PAD** permetderéduire le niveaudes entrées XLR et Jack 6,35 mm. Cela peut être utile si par exemple le signal d'une entrée XLR ne provient pas d'un micro.
- (5) **LED SIG** indiquesiun signal audioest présent.LaLED CLIPs'allumesi le niveaudu signal est trop élevé.
- (6) **Potentiomètre GAIN** permetderégler le niveau d'entrée. Effectuez votre réglage de manière à ce que la LED CLIP ne s'allume pas, même lors des pics de signal les plus importants.
- (7) **IN 1-2 ou 1-8** permetdesélectionner le signal direct des entrées analogiques 1-2 ou 1-8 pour le monitoring.
- (8) **STEREO/MONO** permetdesélectionnerun monitoring stéréo ou mono.
- (9) **Potentiomètre MONITORING** permetde régler le mixage entre les signaux d'entrée direct et en provenance de l'ordinateur :

**IN:** signal d'entrée direct uniquement (latence de 0 ms)

**MIX:** mixage égal entre les signaux d'entrée direct et en provenance de l'ordinateur

**PB 1-2:** signal en provenance de l'ordinateur uniquement

### **Panel trasero**

- (1) **INPUTS**-estasentradasaceptan conectores XLR ode6,3 mm de micrófonos, instrumentos ofuentesaudiode nivel de línea.
- (2) **P+48 V** interruptoresquepermiten activar la alimentación fantasma de +48 V a las entradas XLR 1 a 4 v 5 a 8. Consulte el manual de instrucciones de su micrófono antes de activar la alimentación fantasma, dado que este tipo de alimentación puede dañar algunos micros.
- **3 LINE / INST** este selector le permite elegir entre una fuente de entrada de nivel de línea o de nivel de instrumento para el conector de 6,3 mm. Elija INST cuando vaya a conectar directamente una quitarra.
- (4) **PAD** este interruptor reduce el nivel de las señales de las entradas XLR y de 6,3 mm. Esto resulta útil, por ejemplo, si la entrada XLR recibe una señal que no es de un micrófono.
- (5) **Piloto SIG** -estepilotoindica lapresenciade una señal audio. El piloto CLIP se ilumina si la entrada de señal es excesiva.
- (6) **Mando GAIN** lepermiteajustarel nivel de entrada. Ajuste este mando de forma que el piloto CLIP no se ilumine, incluso durante los picos de señal más altos.
- **T IN 1-2 ó 1-8** le permite elegir para la monitorización entre las fuentes de entrada analógica directas 1-2 ó 1-8.
- **8 STEREO/MONO** elige entre monitorización stereo o mono.
- (9) **Mando MONITORING** -este mandoajustael nivel de mezcla entre las entradas directas y la señal dereproducción del ordenador:

**IN:** solo entradas directas (latencia de 0 ms)

# **U-PHORIA UMC1820 Controls**

## (DE) **Schritt 2: Bedienelemente**

### (PT) **Passo 2: Controles** (10) **Botão DIM** – reduzo nível desaída

(13) **OPT I/O** – selecionaaoperaçãodasportas ópticas e coaxiais RCA I/O do painel traseiro: SPDIF: Entrada óptica S/PDIF 9-10, Saída óptica S/PDIF 11-12. Entrada coaxial off, Saída coaxial S/PDIF 11-12

- MAIN OUT.
- (11) **Botão MUTE** cortaosinal MAIN OUT.
- (12) **Botão MAIN OUT** controlao nível desaída MAIN OUT.

**(@ 48 or 44.1 kHz)** Entradaóptica ADAT 11-18, saída óptica ADAT 13-20. Entrada coaxial S/PDIF 9-10, Saída coaxial S/PDIF 11-12

#### **ADAT: (@ 96 or 88.2 kHz)** EntradaópticaS/MUX

11-14, saída óptica S/MUX 13-16. Entrada coaxial S/PDIF 9-10, Saída coaxial S/PDIF 11-12

> **Aviso:** Não mude entre os modos S/PDIF e ADAT enquanto estiver operando seu DAW /programade música,porqueo UMC1820 faz uma reinicialização rápida. Feche todos os aplicativos antes de mudar os modos, e então espere até que a unidade tenha sido reconhecida novamente pelo seu sistema operacional antes de reiniciar seu aplicativo de música.

(14) **PHONES** – botãoseletordefonte:

1-2: Ouça os canais de sinal de MIX estéreo 1-2 a partir da seção de monitoramento.

**3-4:** Ouça o sinal de playback proveniente dos canais de saída 3-4 do computador.

(15) **PHONES** – ajustede nível.Comece no mínimo e aumente até chegar a um nível de volume confortável eseguro.

(16) **PHONES** – saídasdefonesdeouvido

estéreo ¼" TRS.

- (17) **LEDs MIDI I/O** indicaatividade MIDI.
- (18) **LED POWER** fica ligadoseobotãopower for apertado e a unidade estiver sendo alimentada através do adaptador fornecido. O LED +48V fica ligado se um dos botões de alimentação fantasma (1-4 / 5-8) estiver ligado.
- (19) **Botão POWER** apertepara ligaraunidade. O LED POWER ligará.

#### **Painel Traseiro**

**Vorsicht:**Wechseln Siebeim Betreiben Ihrer DAW/ Ihres Musikprogramms nicht zwischen den S/PDIF- und ADAT-Modi, da das UMC1820 einen schnellen Neustart durchführt. Schließen Sievordem Moduswechsel alle Applikationen und warten Sie, bis das Gerät von Ihrem Betriebssystem wieder erkannt wurde, bevor Sie Ihre Musikapplikation

- (20) **POWER IN** conecteapenaso adaptador fornecido. Conecte o adaptador a uma fonte de alimentação AC que esteja adequadamente configurada para a unidade. Um suporte de cabos acima da entrada evita que o cabo de alimentação seja acidentalmente puxado.
- (21) **Conector USB tipo B**  conecteaumaporta USB de computador com o cabo USB fornecido.
- (22) **MIDI IN/OUT** conecteacontrolese módulos MIDI externos.
- (23) **Portas ADAT ou S/PDIF Optical I/O** suportam S/PDIF, ADAT, S/MUX. Os canais de entradasão11a18,osdesaídasão13a20.

O botão do painel frontal OPT I/O [13] seleciona a operação dessas portas.

**1-2:** Man kann die Stereo MIX-Signal der Kanäle1-2überdie Monitorsektion abhören. **3-4:** Man kann die Wiedergabesignale der Computer-Ausgangskanäle3 – 4 abhören.

- (15) **PHONES**-Pegelregler. Drehen Sieden Regler zuerst ganz nach links und stellen Sie dann einen angenehmen und sicheren Abhörpegel ein.
- **T6 PHONES** 6,3 mm TRS Stereo-Kopfhörerausgänge.
- (17) **MIDI I/O LEDs**  zeigen MIDI-Aktivitäten an.
- (18) **POWER LED** leuchtet, wenn der Netzschalter gedrückt ist und das Gerät über den mitgelieferten Netzadapter mit Spannung versorgt wird. Die +48V LED leuchtet, wenn eine der Phantomspeisungs-Tasten (1-4 / 5-8) aktiviert ist.
- (19) **POWER-Schalter**  Ein Tastendruckschaltet das Gerät ein und die POWER LED leuchtet.
- (24) **Portas S/PDIF I/O** EntradasS/PDIF coaxiais RCA vêm de fontes externas como canais de entrada 9 a 10. Os canais de saída S/PDIF são 11 e 12.
- (25) **LINE OUT 3-10** Saídasbalanceadas ¼" TRS para gravação e monitoramento adicional. Os sinais de saída vêm diretamente do computadorapós serem convertidosem análogos pelo UMC1820. Os níveis de saída são controlados pelo DAW apenas.
- (26) **MAIN OUT** saídas ¼" TRSbalanceadas conectadas aos monitores de estúdio para playback e mistura. Ajuste a fonte usando os controles do painel frontal MONITORING, e ajuste o nível usando os controles do painel frontal MAIN OUT.

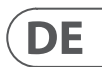

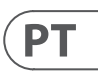

- (10) **DIM-Taste**  verringertden MAIN OUT-Ausgangspegel.
- (11) **MUTE-Taste**  schaltetdas MAIN OUT-Signal stumm.
- (12) **MAIN OUT-Drehregler** steuert den MAIN OUT-Ausgangspegel.
- **(13) OPT I/O** wählt die Betriebsart der rückseitigen optischen und koaxialen Cinch I/O-Ports:

**SPDIF:** optischer Eingang S/PDIF 9 - 10, optischer AusgangS/PDIF 11-12. Koaxialer Eingang Aus, koaxialer Ausgang S/PDIF 11 - 12 <sup>(22)</sup>

- (1) **INPUTS** akzeptieren XLR-oder 6,3 mm-Stecker von Mikrofonen, Instrumenten oder Audioquellen mit Line-Pegel.
- (2) **P+48V** Diese Tasten schalten die +48 Volt Phantomspannung für die XLR-Eingänge 1 bis 4 und 5 bis 8 ein/aus. Lesen Sie vor der Aktivierung der Phantomspeisung sorgfältig die Dokumentation Ihres Mikrofons, da manche Mikrofontypen beschädigt werden können.
- (3) **LINE / INST** wählt,obeine Eingangsquelle mitLine-oder Instrumentenpegel an der 6,3 mm-Buchse anliegt. Um eine Gitarre direktanzuschließen, wählen Sie INST.
- (4) **PAD**  verringertden Pegel der Eingangssignalean den XLR-und 6,3 mm-Eingängen. Dies ist zum Beispiel praktisch, wenn das XLR-Eingangssignal nicht von einem Mikrofon stammt.
- (5) **SIG LED**  leuchtet, wenn ein Audiosignal anliegt. Ist das Eingangssignal zu hoch, leuchtet die CLIP LED.
- (6) **GAIN-Drehregler** steuertden Eingangspegel.Stellen Sieden Regler soein, dass die CLIP LED auch bei Spitzenpegeln nicht leuchtet.
- **T IN 1-2 oder 1-8** wählt die direkten analogen Eingangsquellen 1-2oder 1 - 8 für das Monitoring.
- **(8) STEREO/MONO** wählt Stereo oder Mono für das Monitoring.
- (9) **MONITORING-Drehregler**  steuert die Mischung von Direkteingängen und Computerplayback:

**IN:** nur Direkteingänge (0 ms Latenz) **MIX:** 50/50 Mischung von Eingangssignalen und Computerplayback

#### **PB 1-2: nur Computerplayback**

#### **ADAT:**

**(@ 96 oder 88.2 kHz)**optischer Eingang S/MUX 11-14,optischer AusgangS/MUX 13- 16. Koaxialer EingangS/PDIF 9-10,koaxialer AusgangS/PDIF 11-12

**(@ 48 oder 44.1 kHz)**optischer Eingang ADAT 11-18,optischer Ausgang ADAT 13-20. Koaxialer Eingang S/PDIF 9 - 10, koaxialer AusgangS/PDIF 11-12

neustarten.

(14) **PHONES** – Quellen-Wahlschalter:

**IN:** apenas entradas diretas (0 ms de latência) **MIX:** 50/50 mistura de entrada e playback docomputador

PB 1-2: apenas playback do computador

#### **Rückseite**

- (20) **NETZEINGANG**  Schließen Sie hier nur den mitgelieferten Netzadapteran. Verbinden Sie den Netzadapter mit einer Netzsteckdose, die korrekt für dieses Gerät konfiguriert ist. Die Kabelhalterungüber dem Eingang verhindert, dass das Netzkabel versehentlich herausgezogen wird.
- (21) **USB Typ B** Dieser Anschluss wirdüberdas mitgelieferte USB-Kabel mitdem USB-Port eines Computers verbunden.
	- (22) **MIDI IN/OUT** Diese Buchsen werden mitexternen MIDI-Controllern und -Modulen verbunden.
- (23) **ADAT oder S/PDIF** Dieseoptischen I/O Ports unterstützen S/PDIF, ADAT und S/MUX. Verfügbar sind die Eingangskanäle 11 bis 18 und die Ausgänge 13 bis 20. Über den vorderseitigen OPT I/O-Schalter [13] wird die Funktion dieser Ports gewählt.
- (24) **S/PDIF I/O Ports** Externe Quellen werden über die koaxialen S/PDIF Cinch-Eingänge in die Eingangskanäle 9 bis 10 eingespeist. Als S/PDIF-Ausgänge dienen die Kanäle 11 und 12.
- (25) **LINE OUT 3 10** Symmetrische6,3 mm TRS-Ausgängeals zusätzliche Abhör-und Ausspielwege. Die Ausgangssignale kommen direkt vom Computer und werden vom UMC1820 in Analogsignale umgewandet. Die Ausgangspegel werden nur mit der DAW gesteuert.
- (26) **MAIN OUT** An diesesymmetrischen 6,3 mm TRS-Ausgänge werden aktive Studiomonitore für die Wiedergabe und Mischung angeschlossen.Stellen Siedie Quelle mitden vorderseitigen MONITORING-Reglern und den Pegel mit den vorderseitigen MAIN OUT-Reglern ein.
- (1) **INPUTS** aceitaconexões XLR ou ¼"de microfones, instrumentos, ou fontes de áudio de nível de linha.
- (2) Osbotões **P+48V**  ligam a Alimentação Fantasma de +48 Volt para as entradas XLR 1a 4,e5a8.Leiacom atençãoa documentaçãodoseu microfoneantesde ligar a alimentação fantasma, pois ela pode danificar alguns microfones.
- (3) **LINE / INST**  selecionaafontedeentrada do nível de linha ou nível de instrumento no conector de ¼". Selecione INST quando conectar uma quitarra diretamente.
- (4) **PAD** reduzo nível dos sinaisdeentrada provenientesdasentradas XLR e ¼". Porexemplo, istoéútil seaentrada XLR não vier de um microfone.
- (5) **LED SIG** indicaqueum sinal deáudio está presente. O LED CLIP liga se o sinal de entrada de áudio estiver alto demais.
- **6 Botão GAIN** ajusta o nível de entrada. Ajuste para que o LED CLIP não ligue, nem mesmo durante os picos mais altos.
- (7) **IN 1-2 ou 1-8** selecionafontes de entrada análogas diretas 1-2 ou 1-8 para monitoramento.
- (8) **STEREO/MONO** seleciona monitoramento estéreo ou mono.
- (9) **Botão MONITORING**  ajustaa mistura entre as entradas diretas e o playback docomputador:

# **U-PHORIA UMC1820 Getting started**

### (EN) **Step 3: Getting started**

### (ES) **Paso 3: Puesta en marcha**

Usuarios de ordenadores Windows\*: Visite la página behringer.com y descárgueseel driver USB UMC1820 más reciente. Descomprima el fichero, haga doble clic en el archivo setup.exe y siga las instrucciones que aparecerán en pantalla. \*Usuarios de ordenadores Mac\*: Para el sistema operativo OS X\* no es necesario ningún tipo de driver.

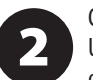

UMC1820. Conecte esta unidad a un ordenadoratravésdel cable USB incluido. Conecte un teclado, controlador u otro dispositivo MIDI a través de los puertos MIDI del panel trasero. Conecte un par de monitores de estudio a las salidas MAIN OUTPUTS. Conecte unos auriculares de estudio para monitorizar los niveles

Windows\* users: Please visit behringer.com and download the latest UMC1820 USB driver. Unzip the file, double-click the setup.exe and follow the on-screen instructions. Mac\* users: For OS X\*, no drivers are needed.

Connect instruments and audio sources  $\overline{\mathbf{2}}$ to the UMC1820. Connect to a computer via the provided USB cable. Connect a MIDI keyboard, controller, or other MIDI device via the MIDI ports on the rear panel. Connect a pair of studio monitors to the MAIN OUTPUTS. Connect a pair of studio headphones to monitor input levels and playback from your audio software.

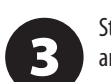

Start with the GAIN, MONITORING, and PHONES level at minimum.

Turn on the UMC1820 first, followed by any other external equipment.

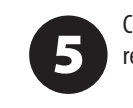

6

Check to see if any of your microphones require Phantom Power.

Make sure your DAW software recognizes the UMC1820 as the audio and MIDI input and output device.

While playing a source, such as a quitar, or singing into a microphone, adjust the GAIN of each analog input. You can first make it clip, and then turn the GAIN down just enough so the CLIP LED does not come on, even during the highest peaks.

Listen to your playing in the headphones 8 or studio monitors, and adjust the PHONES or MAIN OUT volume controls to a comfortable and safe listening level.

On your DAW, make sure that all input and MIDI channels are working correctly, with audio and MIDI present. Play each channel one at a time to confirm it is present in your DAW.

Verify that the playback from your DAW is 40 reaching the UMC1820. Adjust the MIX knob in the monitoring section to hear the playback. Note that the volume level of the other outputs 3 - 10 and the digital outputs is adjusted only by the DAW.

Enjoyplayingalongand making n recordings on your DAW. Playbackand listen in your studio monitors or headphones. Adjust the monitoring MIX control as desired.

Compruebe que la señal de reproducción de su DAW llega al UMC1820. Ajuste el mando MIX de lasección de

monitorización para escuchar su reproducción. Tenga en cuenta que el nivel de volumen de las otras salidas 3 - 10 y de las salidas digitales se ajusta solo en el DAW.

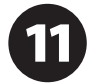

Disfrute tocando junto con la reproducción de su DAW y haciendo grabaciones en él. Reproduzca el sonido y escúchelo a través de sus monitores o auriculares. Ajuste el control MIX de monitorización de acuerdo a sus necesidades.

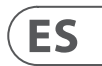

**EN** 

Conecte instrumentos y fuentes audio al de entrada y el nivel de reproducción de su

Encienda el UMC1820 primero, seguido por el resto de dispositivos externos.

Compruebe si alguno de sus micrófonos

Asegúrese de que su software DAW reconoce el UMC1820 como el dispositivo

Escuche su interpretación a través de los 8 auriculares o monitores de estudio y ajuste los controles de volumen PHONES o MAIN OUT hasta conseguir un nivel de escucha cómodo y seguro.

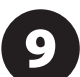

En su DAW, asegúrese de que todos los canales de entrada y MIDI funcionen correctamente, con señales audio y MIDI presentes. Reproduzca de uno en uno todos los

canales para confirmar su presencia en el DAW.

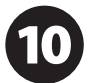

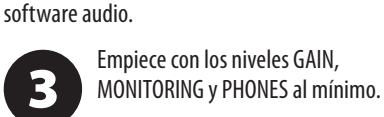

necesitaalimentación fantasma.

6

de entrada y salida de audio y MIDI. Mientras reproduce una fuente de señal, como por ejemplo tocando una quitarra,

7 o canta en un micrófono, ajuste el mando GAIN de cada entrada analógica. Puede llevarla a la saturación primero y después ir reduciendo el ajuste de ganancia hasta conseguir que el piloto CLIP ya no se ilumine, incluso en los picos más altos.

### (FR) **Etape 3 : Mise en oeuvre**

Sous Windows\*: Connectez-vous à behringer.com et téléchargez le dernier pilote USB pour l'UMC1820. Décompressez le fichier, double-cliquez sur setup.

exe et suivez les instructions à l'écran. Sous Mac\*: Pour OS X<sup>\*</sup>, aucun pilote n'est nécessaire.

Connectez vos instruments et sources  $\overline{\mathbf{2}}$ audio à l'UMC1820. Connectez-le à un ordinateuravec lecâble USB fourni. Connectez votre clavier, contrôleur ou tout autre appareil MIDI aux ports MIDI situés sur la face arrière. Connectez une paire d'écoutes de studio aux sorties MAIN OUT. Connectez un casque audio pour vérifier le niveau des entrées et des signaux en provenance de votre logiciel audio.

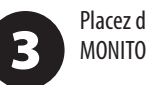

Placez d'abord les réglages GAIN, MONITORING et PHONES au minimum.

Mettez l'UMC1820 sous tension en premier, puis le reste de votre équipement.

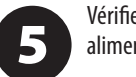

6

### (DE) **Schritt 3: Erste Schritte**

# **U-PHORIA UMC1820 Getting started**

Vérifier si vos micros nécessitent une alimentation fantôme.

Assurez-vous que votre logiciel audio reconnaît l'UMC1820 en tant qu'interface d'E/Saudioet MIDI.

Tout en jouant de la guitare ou en utilisant un micro, réglez le GAIN de chaque entrée analogique. Montez-le au maximum sans pour autant que la LED CLIP s'allume, même lors des pics de signal les plus importants.

Écoutez le signal avec le casque ou les 8 écoutes de studio et réglez le volume des sorties PHONES ou MAIN OUT afin d'obtenirun volumed'écoutesûret confortable.

Dans votre logiciel audio, assurez-vous p que les signaux audio et MIDI soient bien tous présents. Écoutez les voies une à une pour vérifier qu'elles fonctionnent toutes correctement dans votre logiciel.

Assurez-vous que les signaux en 10 provenance de votre logiciel soient bien envoyésà l'UMC1820. Réglez le potentiomètre MIX de la section monitoring de manière à entendre ces signaux. Remarquez que le volume des sorties 3 - 10 et des sorties numériques ne peut être réglé que dans le logiciel.

Amusez-vous bien en jouant et en vous **11** enregistrant avec votre logiciel ! Réécoutez vos enregistrements avec les écoutes ou le casque. Réglez la fonction MIX à votre convenance.

Windows\*-Nutzer: Bitte laden Sieauf behringer.com den aktuellsten UMC1820 USB-Treiber herunter. Entpacken Siedie Datei, doppelklicken Sie auf setup.exe und befolgen Sie die Anleitungen auf dem Bildschirm. Mac\*-Nutzer: Für OS X\* werden keine Treiber benötigt.

Schließen Sie Instrumente und  $\overline{\mathbf{2}}$ Audioquellen ans UMC1820an. Verbinden Siediesesüberdas mitgelieferte USB-Kabel mit einem Computer. Schließen Sie ein MIDI Keyboard, einen Controller oder ein anderes MIDI-Gerät an die rückseitigen MIDI-Portsan. Verbinden Sieein Paar Studiomonitore mit den MAIN OUTPUTS. Schließen Sie ein Paar Studiokopfhörer an, um die Eingangspegel und die Wiedergabe Ihrer Audiosoftware zu überwachen.

Analogeingangsein. Drehen Sieden GAIN bis zum Clipping auf und dann wieder gerade so weit zurück, dassdieCLIPLED auch beiSpitzenpegeln nicht mehr aufleuchtet.

Prüfen Sie, ob die Wiedergabe der DAW das UMC1820 erreicht. Stellen Sie den MIX-Regler in der Monitoring-Sektion so ein, dass man die Wiedergabe hört. Die Lautstärkepegel der Ausgänge 3 - 10 und der Digitalausgängekann man nur in der DAWeinstellen.

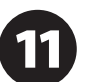

über Ihre Studiomonitore oder Kopfhörer ab. Stellen Sieden Monitoring MIX-Regler wunschgemäß ein.

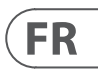

**DE** 

Schalten Sie zuerst das UMC1820 und dann alle weiteren externen Geräte ein.

Prüfen Sie, ob Ihre Mikrofone eventuell Phantomspannung benötigen.

Speisen Sie eine Quelle ein, z. B. ein

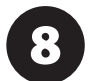

Hören Sie Ihre Performance über die Kopfhörer oder Studiomonitore ab und stellen SiediePHONES-oder MAIN OUT-Pegelregler auf eine angenehme und sichere

Lautstärke ein.

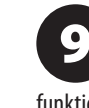

Stellen Sie bei Ihrer DAW sicher, dass bei vorhandenen Audio- und MIDI-Signalen alle Eingangs- und MIDI-Kanäle korrekt funktionieren.Spielen Siedie Kanäle nacheinander ab, um zu prüfen, ob sie in der DAW vorhanden sind.

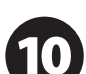

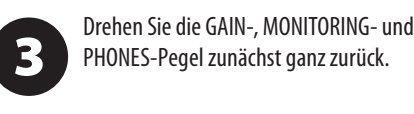

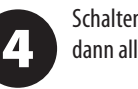

5

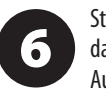

Stellen Sie sicher, dass Ihre DAW Software das UMC1820als Ein/Ausgabegerät für Audio- und MIDI-Signale erkennt.

Gitarren-oder Mikrofonsignal, undstellen Sieden GAIN jedes

Spielen Siezuden Aufnahmen und nehmen Sie neues Audiomaterial mit Ihrer DAWauf. Hören Siedie Aufnahmen

### (PT) **Passo 3: Primeiros Passos**

Usuários Windows\*: Favor, acessar o  $\mathbf 1$ website behringer.com e fazer o download dodriver UMC1820 USBmaisatual. Descompacte o arquivo, dê um clique duplo em setup. exe e siga as instruções exibidas na tela. Usuários Mac\*:

Para OS X<sup>\*</sup>, nenhum driver é necessário.

Conecte instrumentos e fontes de áudio  $\overline{\mathbf{2}}$ ao UMC1820. Conecte a um computador através do cabo USB fornecido. Conecte um teclado MIDI, controlador, ou outro dispositivo MIDI através das portas MIDI no painel traseiro. Conecte um par de monitores de estúdio a MAIN OUTPUTS. Conecte um par de fones de ouvido para monitorar os níveis de entrada e playback provenientes do software de áudio.

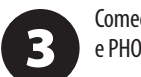

Comece com o nível de GAIN, MONITORING, e PHONES no mínimo.

Ligue o UMC1820 primeiro, em seguida, outro equipamento externo.

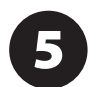

Verifique se algum dos seus microfones necessita de Alimentação Fantasma.

# **U-PHORIA UMC1820 Getting started**

Ouça o que está tocando nos fones de 8 ouvido ou monitores de estúdio, e ajuste os controles de volume PHONES ou MAIN OUT aumnível confortável eseguro.

No seu DAW, certifique-se de que toda 9 entrada e canais MIDI estejam funcionando corretamente, com áudio e MIDI presentes. Toque cada canal, um de cada vez, para confirmar que ele esteja presente no seu DAW.

Verifique se o do seu DAW está chegando 40 ao UMC1820. Ajuste o botão MIX na seção de monitoramento para ouvir o playback. Observe que o nível do volume das outras saídas 3 - 10 e saídas digitais são ajustados apenas pelo DAW.

Divirta-se tocando junto e fazendo  $11$ gravações no seu DAW. Toque o playback e ouça nos seus monitores de estúdio ou fones de ouvido. Ajuste o controle MIX de monitoramento conforme desejado.

 $PT$ 

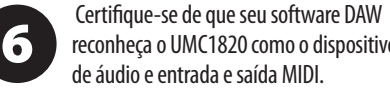

reconheça o UMC1820 como o dispositivo de áudio e entrada e saída MIDI.

Enquanto toca uma fonte, como uma 7 guitarra, ou canta ao microfone, ajuste GAIN em cada entrada análoga. Você pode primeiro fazer o clip, e depois abaixar GAIN o suficiente para que o LED CLIP não ligue, mesmo durante os mais altos picos.

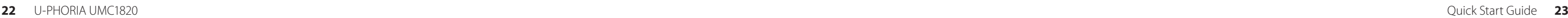

# **Specifications**

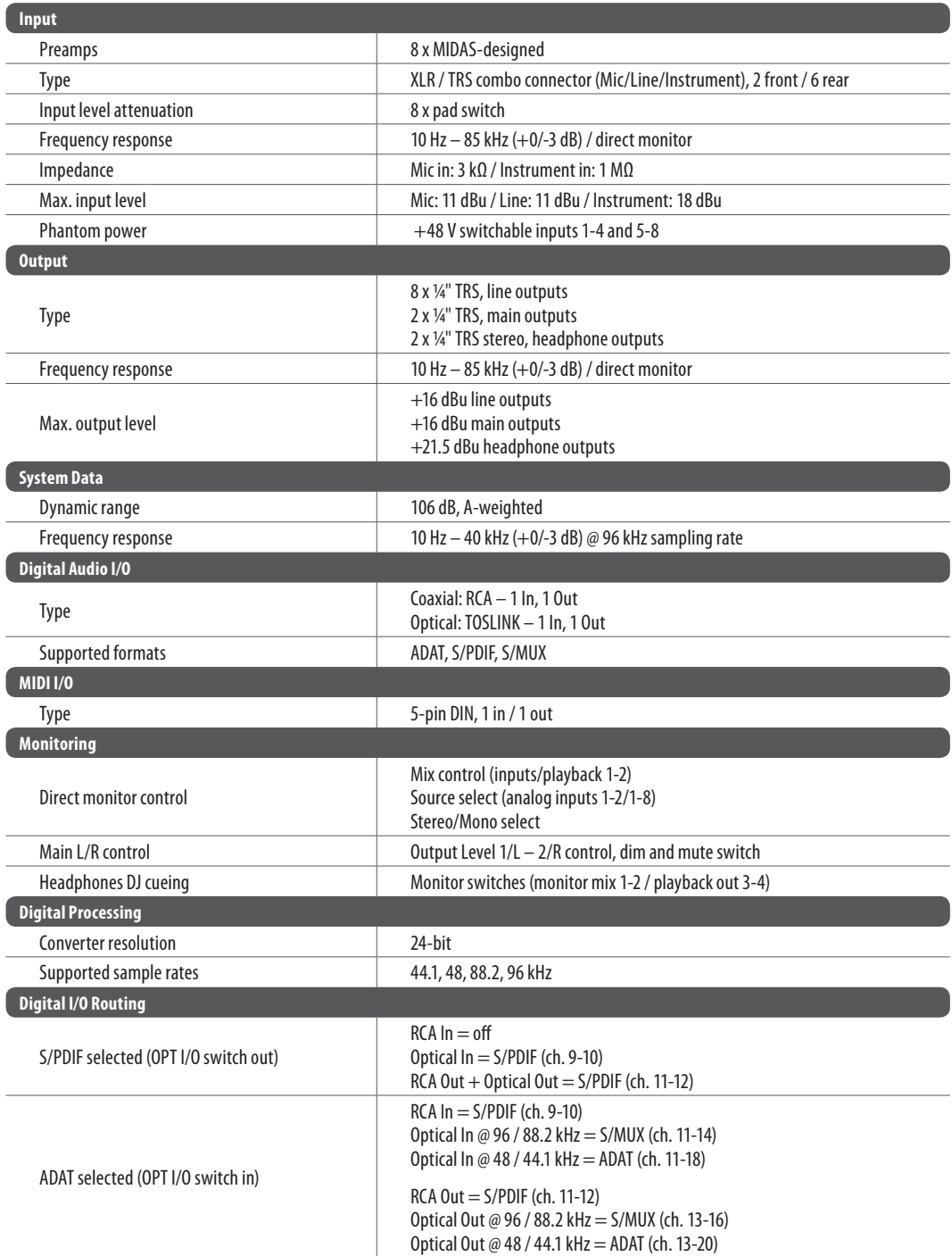

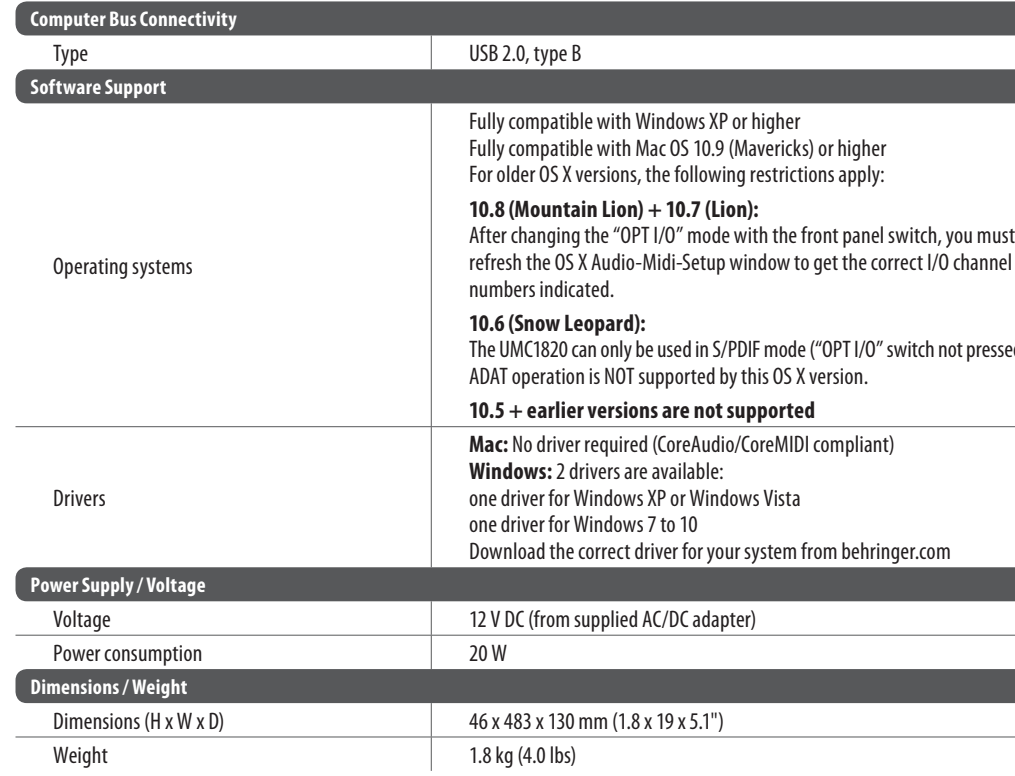

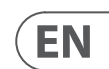

'DIF mode ("OPT I/O" switch not pressed in). this OS X version.

#### **10.5 + earlier versions are not supported**

**Mac:** Nodriver required(CoreAudio/CoreMIDI compliant)

ows Vista

r system from behringer.com

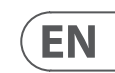

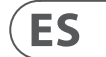

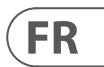

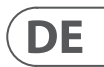

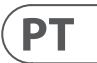

## **FEDERAL COMMUNICATIONS COMMISSION COMPLIANCE INFORMATION**

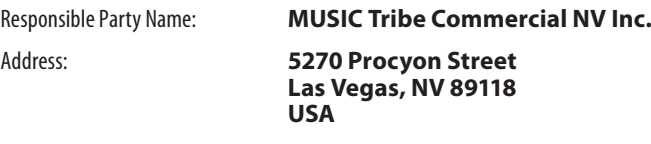

Phone Number:

### **+ 1 7 02 800 8 290**

#### **U-PHORIA UMC18 2 0**

complies with the FCC rules as mentioned in the following paragraph:

This equipment has been tested and found to comply with the limits for a Class B l digital device, pursuant to part 15 of the FCC Rules. These limits are designed to provide reasonable protection against harmful interference in a residential l installation. This equipment generates, uses and can radiate radio frequency energy and, if not installed and used in accordance with the instructions, may cause harmful interference to radio communications. However, there is no quarantee that interference will not occur in a particular installation. If this equipment does cause harmful interference to radio or television reception, which can be determined by turning the equipment off and on, the user is encouraged to try to correct the interference by one or more of the following measures:

- Reorient or relocate the receiving antenna
- Increase the separation between the equipment and receiver
- Connect the equipment into an outlet on a circuit different from that to which the receiver is connected
- Consult the dealer or an experienced radio/TV technician for help l l

#### This device complies with Part 15 of the FCC rules. Operation is subject to the following two conditions:

(1) this device may not cause harmful interference, and (2) this device must accept any interference received, including interference that may cause undesired operation.

1. Registro online. Le recomendamos que registre su nuevo aparato MUSIC Tribe justo después de I su compra accediendo a la página web behringer.com. El registro de su compra a través de nuestro sencillo sistema online nos ayudará a resolver cualquier incidencia que se presente a la mayor brevedad posible. Además, aproveche para leer los términos y condiciones de nuestra garantía, si es aplicable en su caso. l

2. **Averías.** En el caso de que no exista un distribuidor MUSIC Tribe en las inmediaciones, puede ponerse en I contacto con el distribuidor MUSIC Tribe de su país, I que encontrará dentro del apartado "Support" de nuestra página web behringer.com. En caso de que su país no aparezca en ese listado, acceda a la sección "Online Support" (que también encontrará dentro del apartado "Support" de nuestra página web) y compruebe si su problema aparece descrito yso lucionado allí. Deforma a lternativa,envíenos a través de la página web una solicitud online de soporte en periodo de garantía ANTES de devolvernos el aparato.

#### **Important information:**

Changes or modifications to the equipment not expressly approved by MUSIC Tribe l I can void the user's authority to use the equipment.

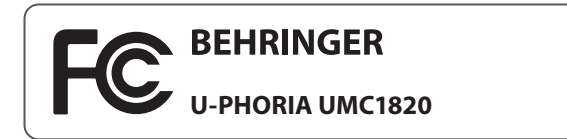

# **Other important information**

# EN

**3. Conexiones de corriente.** Antes de enchufar este aparato a una salida de corriente, asegúrese de que dicha salida sea del voltaje adecuado para su modelo concreto. l En caso de que deba sustituir un fusible quemado, deberá l hacerlo por otro de idénticas especificaciones, sin excepción. l

**1. Enregistrez-vous en ligne .**Prenez l e temps d'enregistrer votre produit MUSIC Tribe aussi vite I que possible sur le site Internet behringer.com. Le fait l d'enregistrer le produit en ligne nous permet de gérer les réparations plus rapidement et plus efficacement. Prenez également le temps de lire les termes et conditions de notre garantie.

2. Dysfonctionnement. Si vous n'avez pas de revendeur MUSIC Tribe près de chez vous, contactez le I distributeur MUSIC Tribe de votre pays : consultez la liste I des distributeurs de votre pays dans la page "Support" de notre site Internet behringer.com. Si votre pays n'est pas dans la liste, essayez de résoudre votre problème avec notre "aide en ligne" que vous trouverez également dans l la section "Support" du site behringer.com. Vous pouvez également nous faire parvenir directement votre demande de réparation sous garantie par Internet sur le site behringer.comAVANT de nous renvoyer l eproduit.

3. Raccordement au secteur. Avant de relier cet équipement au secteur, assurez-vous que la tension secteur de votre région soit compatible avec l'apparei l l . Veillez à remplacer les fusibles uniquement par des modèles exactement de même taille et de même valeur électrique - sans aucune exception.

1. Online registrieren. Bitte registrieren Sie Ihr neues MUSIC Tribe-Gerät direkt nach dem Kauf auf der I Website behringer.com. Wenn Sie Ihren Kauf mit unserem einfachen on line Formu lar registrieren,können wir Ihre Reparaturansprüche schneller und effizienter bearbeiten. Lesen Sie bitte auch unsere Garantiebedingungen, fall szutreffend.

2. Funktionsfehler. Sollte sich kein MUSIC Tribe I Händler in Ihrer Nähe befinden, können Sie den MUSIC Tribe Vertrieb Ihres Landes kontaktieren, der auf I behringer.com unter "Support" aufgeführt ist. Sollte Ihr Land nicht aufgelistet sein, prüfen Sie bitte, ob Ihr Problem von unserem "Online Support" gelöst werden kann, den Sie ebenfalls auf behringer.com unter "Support" finden. Alternativ reichen Sie bitte Ihren Garantieanspruch online auf behringer.com ein, BEVOR Sie das Produkt zurücksenden.

**3. Stromanschluss.** Bevor Sie das Gerät an eine Netzsteckdose anschließen, prüfen Sie bitte, ob Sie die korrekte Netzspannung für Ihr spezielles Modell verwenden. Fehlerhafte Sicherungen müssen ausnahmslos durch Sicherungen des g leichen Typsund Nennwerts ersetzt werden.

3. Ligações. Antes de ligar a unidade à tomada, assegure-se de que está a utilizar a voltagem correcta para o modelo em questão. Os fusíveis com defeito terão de l ser substituídos, sem qualquer excepção, por fusíveis do mesmo tipo e corrente nomina l .

#### ES **Aspectos importantes**

#### **FR Informations importantes**

#### **2. Funcionamento Defeituoso .**

Caso seu fornecedor MUSIC Tribe não esteja localizado I nas proximidades, você pode contatar um distribuidor MUSIC Tribe para o seu país listado abaixo de "Suporte" I em behringer.com. Se seu país não estiver na lista, favor checar se seu problema pode ser resolvido com o nosso "Suporte On line" quetambémpodeserachado abaixo de "Suporte"em behringer.com. Alternativamente, favor enviar uma solicitação de garantia online em behringer.com ANTES da devolução do produto.

#### **Important information**

1. Register online. Please register your new MUSIC Tribe equipment right after you purchase it by I visiting behringer.com. Registering your purchase using our simple online form helps us to process your repair l claims more quickly and efficiently. Also, read the terms l and conditions of our warranty, if applicable.

**2.** Malfunction. Should your MUSIC Tribe l I Authorized Reseller not be located in your vicinity, you may contact the MUSIC Tribe Authorized Fulfiller for I l your country listed under "Support" at behringer.com. Should your country not be listed, please check if your l problem can be dealt with by our "Online Support" which l may also be found under "Support" at behringer.com. Alternatively, please submit an online warranty claim at behringer.com BEFORE returning the product.

**3. Power Connections.** Before plugging the unit into a power socket, please make sure you are using the correct mains voltage for your particular mode l . Faulty fuses must be replaced with fuses of the same type and rating without exception.

#### **Weitere wichtige DE Informationen**

### **Outras Informações Importantes**

1. Registre-se online. Por favor, registre seu novo equipamento MUSIC Tribe logo após a compra I visitando ositebehringer.comRegistrar suacompra usando nosso simples formulário online nos ajuda a processar seus pedidos de reparos com maior rapidez e eficiência. A lémdisso, leia nossos termos econdiçõesde garantia, caso seja necessário.

We Hear You

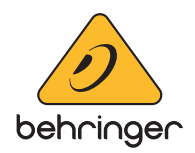